## Aspire T130 Service Guide

Service guide files and updates are available on the AIPG/CSD web; for more information, please refer to <a href="http://csd.acer.com.tw">http://csd.acer.com.tw</a>

# **Revision History**

Please refer to the table below for the updates made on Aspire T130 service guide.

| Date | Chapter | Updates |
|------|---------|---------|
|      |         |         |
|      |         |         |
|      |         |         |
|      |         |         |
|      |         |         |
|      |         |         |
|      |         |         |

### Copyright

Copyright © 2003 by Acer Incorporated. All rights reserved. No part of this publication may be reproduced, transmitted, transcribed, stored in a retrieval system, or translated into any language or computer language, in any form or by any means, electronic, mechanical, magnetic, optical, chemical, manual or otherwise, without the prior written permission of Acer Incorporated.

#### Disclaimer

The information in this guide is subject to change without notice.

Acer Incorporated makes no representations or warranties, either expressed or implied, with respect to the contents hereof and specifically disclaims any warranties of merchantability or fitness for any particular purpose. Any Acer Incorporated software described in this manual is sold or licensed "as is". Should the programs prove defective following their purchase, the buyer (and not Acer Incorporated, its distributor, or its dealer) assumes the entire cost of all necessary servicing, repair, and any incidental or consequential damages resulting from any defect in the software.

Acer is a registered trademark of Acer Corporation.

Intel is a registered trademark of Intel Corporation.

Pentium and Pentium II/III are trademarks of Intel Corporation.

Other brand and product names are trademarks and/or registered trademarks of their respective holders.

# Conventions

The following conventions are used in this manual:

| Screen Messages | Denotes actual messages that appear on screen.                                                                                                    |  |
|-----------------|----------------------------------------------------------------------------------------------------|--|
| NOTE            | Gives bits and pieces of additional information related to the current topic.  Alerts you to any damage that might result from doing or not doing specific actions. |  |
| WARNING         |                                                                                                    |  |
| CAUTION         | Gives precautionary measures to avoid possible hardware or software problems.                                                                                       |  |
| IMPORTANT       | Reminds you to do specific actions relevant to the accomplishment of procedures.                                                                                    |  |

### Preface

Before using this information and the product it supports, please read the following general information.

- 1. This Service Guide provides you with all technical information relating to the BASIC CONFIGURATION decided for Acer's "global" product offering. To better fit local market requirements and enhance product competitiveness, your regional office MAY have decided to extend the functionality of a machine (e.g. add-on card, modem, or extra memory capability). These LOCALIZED FEATURES will NOT be covered in this generic service guide. In such cases, please contact your regional offices or the responsible personnel/channel to provide you with further technical details.
- 2. Please note WHEN ORDERING FRU PARTS, that you should check the most up-to-date information available on your regional web or channel. If, for whatever reason, a part number change is made, it will not be noted in the printed Service Guide. For ACER-AUTHORIZED SERVICE PROVIDERS, your Acer office may have a DIFFERENT part number code to those given in the FRU list of this printed Service Guide. You MUST use the list provided by your regional Acer office to order FRU parts for repair and service of customer machines.

# **Table of Contents**

| Chapter 1                                                                                      | System Specifications 1                                                                                                    | 1 |
|------------------------------------------------------------------------------------------------|----------------------------------------------------------------------------------------------------|---|
| Fea<br>Asp<br>Asp<br>Ma<br>Blo<br>Ha                                                           | erview       1         atures and Specifications       2         oire T130 Front Panel       4         oire T130 Rear Panel       5         in Board Layout       6         ock Diagram       8         rdware Specifications and Configurations       9         wer Management Function (ACPI support function)       17                                                                                                    |   |
| Chapter 2                                                                                      | System Utilities 1                                                                                                    | 8 |
| Ent<br>Pro<br>Sta<br>IDE<br>Adv<br>Adv<br>Inte<br>Pov<br>Pnl<br>PC<br>Fre<br>Loa<br>Sei<br>Sav | OS Navigation keys       19         tering Setup       20         oduct Information       21         indard CMOS Features       22         E Channel 0 Master/Slave and IDE Channel 1 Master/Slave       24         vanced BIOS Features       25         vanced Chipset Features       28         egrated Peripherals       30         wer Management Setup       35         P/PCI Configuration       39         Health Status       41         equency Control       42         ad Default Settings       43         t Supervisor/User Password       44         ve&Exit Setup       45         t Without Saving       46 |   |
| Chapter 3                                                                                      | Machine Disassembly and Replacement 47                                                                                                    |   |
| Be<br>Dis<br>Sta                                                                               | neral Information       48         fore You Begin       48         assembly Procedure Flowchart       49         indard Disassembly Procedure       50         Opening the System       50         Removing the Front Panel       50         Removing the Cables       50         Removing the Modem Card, CD-ROM, Floppy and HDD       51         Removing the Power Supply       52         Removing the Heatsink and CPU       53                                                                                                    |   |
|                                                                                                | Removing the Memory                                                                                                    |   |
| Star                                                                                           | Installing the Daughter Board       56         Installing the Daughter Board       56         Installing the LED Module       56         Installing the Power Button       56         Installing the Mainboard       56         Installing the CPU and Heatsink module       57         Installing the Memory       57         Installing the Power Supply       57         Installing the Modem Card, CD-ROM, Floppy and HDD       58                                                                                                    |   |

# Table of Contents

| Ins                                  | stalling the Cables                                                       | 60 |
|--------------------------------------|---------------------------------------------------------------------------|----|
|                                      | Troubleshooting                                                           | 61 |
| POS <sup>-</sup><br>POS <sup>-</sup> | er-On Self-Test (POST) T Check Points T Error Messages List Symptoms List | 63 |
| Chapter 5                            | Jumper and Connector Information                                          | 76 |
| Head                                 | er Definition                                                             | 77 |
| Chapter 6                            | FRU (Field Replaceable Unit) List                                         | 86 |
|                                      | ded Diagram                                                               |    |
| Appendix A                           | Model Definition and Configuration                                        | 92 |
| Appendix B                           | Test Compatible Components                                                | 93 |
| Micro                                | soft Windows XP Home Environment Test                                     | 94 |
| Appendix C                           | Online Support Informatoin                                                | 99 |

## System Specifications

#### Overview

Aspire T130 will use AK32 (Aspire T310) chassis. It will be a low cost K8 solution with memory card reader and firewire solution.

Aspire T130 is a versatile, high-power system, supporting AMD K8 CPUs (754). The computer uses Peripheral Component Interface (PCI) and Accelerated Graphics Port (AGP) design. This improves system efficiency and helps the system support varied multimedia and software applications.

Aspire T130 has standard I/O interfaces such as a serial port, parallel port, PS/2 keyboard and mouse ports, the system includes eight USB port(2 front access, 2 I/O bracket and the rest four have been occupied by devices), two microphone ports and stereo line-out jacks (one at front and one at rear panel) and a stereo line-in Jack (in rear panel). The system can accommodate extra peripheral equirement through those I/O ports. The system can also support an optional high-speed fax/data modem or an additional LAN (local area network) card. Furthermore, the system is compatible with Windows XP Home operating systems.

# Features & Specifications

| CPU  | Ţ         |                                                        |
|------|-----------|--------------------------------------------------------|
|      |           | Support AMD Athlon 64 Processor                        |
|      |           | Front Side Bus: 800MHz                                 |
|      |           | Socket type: K8 Socket 754                             |
| Chip | oset      |                                                        |
|      |           | North Bridge: SiS755                                   |
|      | _         | South Bridge: SiS964(L)                                |
|      |           | AC'97 Audio Codec: ALC655                              |
| Mon  | nory      |                                                        |
| Men  | nory<br>□ | Module Speed: DDR 200/266/333/400                      |
|      |           | Socket Type: Two DDR 184-pin unbuffered DIMM sockets   |
|      |           | Maximum Memory Size: 2GB                               |
|      |           |                                                        |
| BIO  | S         |                                                        |
|      |           | BIOS Memory Size:2MB                                   |
|      |           | Kernel:Award Kernel with Acer skin                     |
| PCI  | Slot      |                                                        |
|      |           | PCI Slots Quality: 3 pcs                               |
|      |           | PCI Slot Type:PCI 2.2 5V slot                          |
| AGF  | Slo       | t                                                      |
|      |           | AGP Slot Type: AGP 8x 1.5V slot                        |
|      |           | AGP Slot Quality:1                                     |
|      |           | Speed: 4x/8x                                           |
| IDE  |           |                                                        |
|      |           | Headers: Two 40-pin IDE low profile headers            |
|      |           | Devices: Up to 4 IDE devices                           |
|      |           | Speed: PIO mode ATA 66/100/133                         |
| And  | io C      | onnectors and Headers                                  |
| Muu  |           | Real Audio Connector: Line Out, Line In, Microphone In |
|      |           | One CD-In Header                                       |
|      |           | One AUX In Header                                      |
|      |           | One SPDIF Header                                       |
|      |           | One Intel specification audio header                   |
| TAR  | τ         |                                                        |
| LAN  |           | I AN Phy: PoolTok PTI 9201PI /CT                       |
|      |           | LAN Phy: RealTek RTL8201BL/CT                          |

| USB Connectors and Headers |              |                                                                             |  |  |
|----------------------------|--------------|-----------------------------------------------------------------------------|--|--|
|                            |              | Support USB 2.0/1.1 and mixed mode                                          |  |  |
|                            |              | 8 USB ports support                                                         |  |  |
|                            |              | ☐ Two USB ports at the rear panel                                           |  |  |
|                            |              | ☐ Two USB ports at the front through daughter card(on-board)                |  |  |
|                            |              | ☐ Four on-board USB ports reserved for memory card reader                   |  |  |
| Mod                        | lem          |                                                                             |  |  |
|                            |              | Askey V.92 56K HSF Fax/Modem                                                |  |  |
|                            |              | GVC V.92 56K HSF Fax/Modem                                                  |  |  |
| Men                        | nory         | Card Reader                                                                 |  |  |
|                            |              | ECS 6-in-1 Memory Card Reader with 1394                                     |  |  |
| Pow                        | Power Supply |                                                                             |  |  |
|                            |              | 230W in stable mode                                                         |  |  |
| Misc                       | c            |                                                                             |  |  |
|                            |              | One 34-pin FDD low profile header                                           |  |  |
|                            |              | Three 3-pin FAN header: CPU, Chassis, Power                                 |  |  |
|                            |              | One COM connector, one COM header                                           |  |  |
|                            |              | One LPT connector                                                           |  |  |
|                            |              | One PS/2 keyboard and mouse connector                                       |  |  |
|                            |              | One front panel header                                                      |  |  |
|                            |              | One 20-pin ATX power supply connector; one 4-pin 12V power supply connector |  |  |
|                            |              | One 1394 connector (optional), one 1394 header (optional)                   |  |  |
|                            |              | One 10/100 fast Ethernet LAN Port                                           |  |  |
|                            |              | One Buzzer                                                                  |  |  |

One RJ45 jack at the rear side

## Front Panel

The computer's front panel consists of the following:

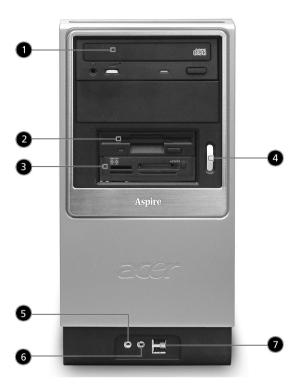

| Label | Description                               |  |
|-------|-------------------------------------------|--|
| 1     | Optical Drive                             |  |
| 2     | Floppy Drive                              |  |
| 3     | 6-in-1 Card Reader (Manufacturing Option) |  |
| 4     | Power Button                              |  |
| 5     | Speaker or Headphone Jack                 |  |
| 6     | Microphone Jack                           |  |
| 7     | USB Ports                                 |  |

## Rear Panel

The computer's rear panel consists of the following:

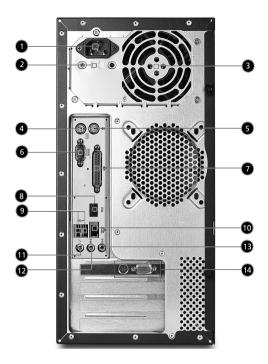

| Label | Description              |  |
|-------|--------------------------|--|
| 1     | Power Cord Socket        |  |
| 2     | Voltage Selector Switch  |  |
| 3     | Fan Aperture             |  |
| 4     | PS/2 Keyboard Port       |  |
| 5     | PS/2 Mouse Connector     |  |
| 6     | Serial Connector         |  |
| 7     | Printer Connector        |  |
| 8     | IEEE 1394 Port           |  |
| 9     | USB Connectors           |  |
| 10    | RJ-45 Ethernet Connector |  |
| 11    | Microphone Jack          |  |
| 12    | Line-out Jack            |  |
| 13    | Line-In Jack             |  |
| 14    | Monitor Connector        |  |

### Mainboard

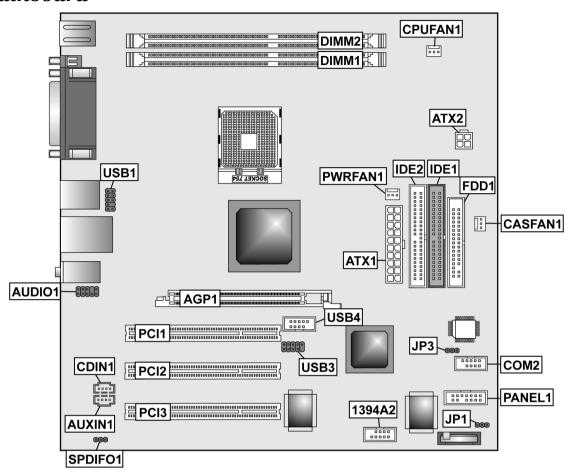

| Lable       | Component                                                  |  |
|-------------|------------------------------------------------------------|--|
| AGP1        | Accelerated Graphics Port (supports 1.5V AGP card only)    |  |
| ATX1        | Standard 20-pin ATX power connector                        |  |
| ATX2        | Standard 4-pin ATX Power Connector                         |  |
| AUDIO1      | Front Audio Connector                                      |  |
| CASFAN1     | Case fan connector                                         |  |
| CDIN1       | Primary CD-in connector                                    |  |
| CPU FAN1    | Cooling fan for CPU                                        |  |
| DIMM1~DIMM2 | Three 184-pin DDR SDRAM                                    |  |
| FDD1        | Floppy disk drive connector                                |  |
| IDE1        | Primary IDE channel                                        |  |
| IDE2        | Secondary IDE channel                                      |  |
| JP1         | Clear CMOS jumper                                          |  |
| PANEL1      | Connector for case front panel switches and LED indicators |  |
| PCI1~ PCI3  | Standard PCI Slot                                          |  |
| USB1        | USB header follow acer's spec.                             |  |
| USB3        | USB header follow acer's spec.                             |  |
| USB4        | USB header follow Intel's spec.                            |  |
| PWRFAN1     | 3 pin header for 3rd fan                                   |  |
| JP3         | BIOS protection header                                     |  |
| COM2        | 5x2 COM2 header follow acer's spec.                        |  |
| 1394A2      | Standard header for 1394                                   |  |
| AUXIN1      | Audio Header                                               |  |
| SPDIFO1     | 3 pin speaker header follow acer's spec.                   |  |

# **Block Diagram**

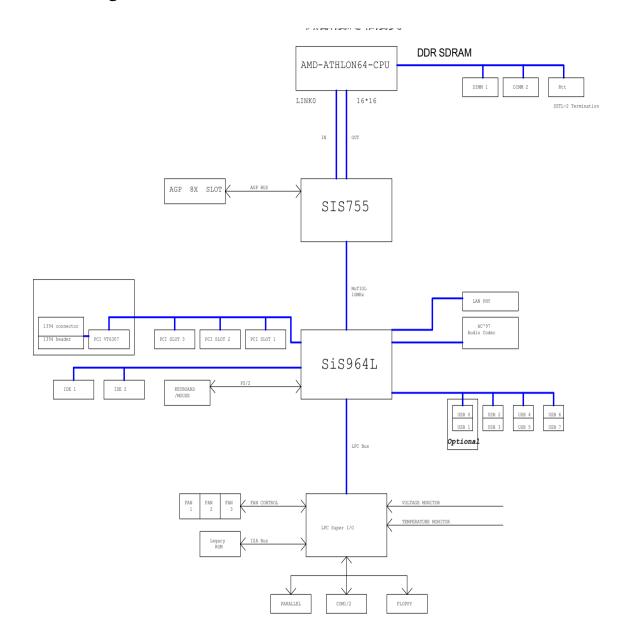

# Hardware Specifications and Configurations

#### Processor

| Item           | Specification        |
|----------------|----------------------|
| Туре           | AMD Athlon 64        |
| Socket         | 754                  |
| Speed          | 3000+~3400+ or above |
| Voltage        | 1.40V~1.55V          |
| Front Side Bus | 800MHz               |

#### **BIOS**

| Item                               | Specification                                                                                                    |  |
|------------------------------------|----------------------------------------------------------------------------------------------------|--|
| BIOS code programmer               | Award                                                                                                    |  |
| BIOS vision                        | v6.0                                                                                                    |  |
| BIOS ROM type                      | Flash ROM                                                                                                    |  |
| BIOS ROM size                      | 2MB                                                                                                    |  |
| BIOS ROM package                   | PLCC                                                                                                    |  |
| Support Protocol                   | ACPI 1.0b, APM1.2, PC Card 95, AC972.3, EPP/IEEE 1284 1.7& 1.9, PCI 2.2, PnP 1.0a,DMI 2.0,USB,DDC-2B,ODD-bootable, Windows keyboard, Microsoft Simple Boot Flag |  |
| Support to LS-120 drive            | Yes                                                                                                    |  |
| Support to BIOS boot block feature | Yes                                                                                                    |  |

NOTE: The BIOS can be overwritten/upgraded by using the flash utility.

#### **BIOS Hotkey List**

| Hotkey | Function | Description                                                    |
|--------|----------|----------------------------------------------------------------|
| DEL    | . ,      | Press while the system is booting to enter BIOS Setup Utility. |

This section has two table lists, system memory specification and the possible combinations of memory module.

#### System Memory

| ltem                                           | Specification                                                                                     |
|------------------------------------------------|---------------------------------------------------------------------------------------------------|
| Memory socket number                           | 2 sockets                                                                                         |
| Memory Controller                              | K8 CPU                                                                                            |
| Support memory size per socket                 | 1G                                                                                                |
| Support maximum memory size                    | 2G                                                                                                |
| Support memoryType                             | DDR SDRAM(Double Data Rate-Synchronous Dynamic Random Access Memory)                              |
| Support memory Speed                           | 100/133/166/200 MHz                                                                               |
| Support memory voltage                         | 2.6 V                                                                                             |
| Support memory module package                  | 184-pin DIMM                                                                                      |
| Support to parity check feature                | Yes                                                                                               |
| Support to Error Correction Code (ECC) feature | Yes                                                                                               |
| Memory module combinations                     | You can install memory modules in any combination as long as they match the above specifications. |

#### **Memory Combinations**

| Slot1              | Slot 2 | Total Memory     |
|--------------------|--------|------------------|
| 256 / 512 / 1024MB | ОМ     | 256/512/1024MB   |
| 256 / 512 / 1024MB | 256MB  | 512/768/1280MB   |
| 256 / 512 / 1024MB | 512MB  | 768/1024/1536MB  |
| 256 / 512 / 1024MB | 1024MB | 1280/1536/2048MB |

#### **Cache Memory**

| Item                                                | Specification                               |  |
|-----------------------------------------------------|---------------------------------------------|--|
| First-Level Cache Configurations                    |                                             |  |
| Cache function control Enable/Disable by BIOS Setup |                                             |  |
| Second-Level Cache Configurations                   |                                             |  |
| L2 Cache RAM type                                   | PBSRAM                                      |  |
| L2 Cache RAM size                                   | 256KB/512KB/1MB                             |  |
| L2 Cache RAM speed                                  | One-half the processor core clock frequency |  |
| L2 Cache function control                           | Enable/Disable by BIOS Setup                |  |
| L2 Cache scheme                                     | Fixed in write-back                         |  |

#### **Video Memory**

| <u>Item</u> | Specification |
|-------------|---------------|
| Memory Size | 8MB or above  |

This section has two table lists, the video interface specification and its supported display modes.

#### Video Interface

| ltem                          | Specification                                                |
|-------------------------------|--------------------------------------------------------------|
| Video controller              | N/A                                                          |
| Video controller resident bus | AGP Bus                                                      |
| Video interface support       | Video YUV texture in all texture formats H/W DVD accelerator |

### Display

| Display Screen Resolution | Refresh Rate (Hz) | Hor. Scan (KHz) | Pixel Clock (MHz) |
|---------------------------|-------------------|-----------------|-------------------|
| 640x480                   | 60                | 31.5            | 25.2              |
| 640x480                   | 72                | 37.4            | 32.0              |
| 640x480                   | 75                | 37.5            | 31.5              |
| 640x480                   | 85                | 43.3            | 36.0              |
| 640x480                   | 120               | 63.7            | 55.0              |
| 800x600                   | 56                | 35.2            | 36.0              |
| 800x600                   | 60                | 37.8            | 39.9              |
| 800x600                   | 72                | 48.0            | 50.0              |
| 800x600                   | 75                | 46.9            | 49.5              |
| 800x600                   | 85                | 53.7            | 56.2              |
| 800x600                   | 100               | 62.5            | 67.5              |
| 800x600                   | 120               | 76.1            | 81.0              |
| 800x600                   | 160               | 101.9           | 110.0             |
| 1024x768                  | 70                | 56.5            | 75.0              |
| 1024x768                  | 75                | 60.0            | 78.8              |
| 1024x768                  | 100               | 79.0            | 110.0             |
| 1280x1024                 | 43                | 50.0            | 80.0              |
| 1280x1024                 | 60                | 64.0            | 110.0             |
| 1280x1024                 | 85                | 91.2            | 157.5             |
| 1600x1200                 | 60                | 76.2            | 156.0             |
| 1600x1200                 | 85                | 106.2           | 229.5             |

#### **Audio Interface**

| <u>Item</u>                   | Specification                |
|-------------------------------|------------------------------|
| Audio controller              | Realtek ALC655               |
| Audio controller resident bus | AC'97                        |
| Audio function control        | Enable/disable by BIOS Setup |
| Mono or stereo                | Stereo                       |
| Resolution                    | 26 bits                      |
| Channel                       | 6                            |

### IDE Interface

| Item                    | Specification |
|-------------------------|---------------|
| Chip Vendor             | SiS           |
| Chip Name               | SiS964L       |
| Number of IDE channel   | 2             |
| Support IDE interface   | Yes           |
| Support bootable CD-ROM | Yes           |

### Floppy Disk Drive Interface

| Item                                      | Specificatoin                       |
|-------------------------------------------|-------------------------------------|
| Vendor & Mode Name                        | Panasoic JU-226A 243FC              |
| Floppy Disk Specification                 |                                     |
| Floppy Disk Drive Controlle               | ITE8705                             |
| Floppy Disk Drive Controller Resident Bus | ISA Bus                             |
| Support FDD format                        | 360KB, 720KB, 1.2MB, 1.44MB, 2.88MB |

#### Parallel Port

| <u>Item</u>                           | Specification                    |
|---------------------------------------|----------------------------------|
| Parallel port controller              | ITE8705                          |
| Parallel port controller resident bus | ISA bus                          |
| Number of parallel ports              | 1                                |
| Location                              | Rear Side                        |
| Support ECP/EPP                       | SPP / Bi-directional / ECP / EPP |
| Connector type                        | 25-pin D-type female connector   |
| Parallel port function control        | Always Enabled                   |
| Optional ECP DMA channel              | DMA channel 1                    |
| (in BIOS Setup)                       | DMA channel 3                    |
| Optional parallel port I/O address    | 378h                             |
| (via BIOS Setup)                      |                                  |
| Optional parallel port IRQ            | IRQ7                             |
| (via BIOS Setup)                      |                                  |

#### **Serial Port**

| ltem                                | Specification                 |  |
|-------------------------------------|-------------------------------|--|
| Serial port controller              | ITE8705                       |  |
| Serial port controller resident bus | ISA bus                       |  |
| Number of serial port               | 1                             |  |
| 16550 UART support                  | No                            |  |
| Connector type                      | 9-pin D-type female connector |  |
| Optional serial port I/O address    | COM1: 2F8h, 3E8h, 2E8h        |  |
| (via BIOS Setup)                    | COM2: 3E8h, 3F8h, 2F8h        |  |
| Optional serial port IRQ            | COM1: IRQ 3, and 4            |  |
| (via BIOS Setup)                    | COM2: IRQ 4, and 3            |  |

#### Modem

| Item                            | Specification          |
|---------------------------------|------------------------|
| Chipset                         | Agere Scorpio+CSP1037P |
| Fax modem data baud rate (bps)  | 14.4K                  |
| Data modem data baud rate (bps) | 56K                    |
| Voice modem                     | V.253                  |
| Modem connector type            | RJ11                   |
| Full duplex                     | No                     |

#### **USB Port**

| Item                         | Specification                                                                                                 |
|------------------------------|----------------------------------------------------------------------------------------------------|
| USB Compliancy Level         | USB 1.1/2.0                                                                                                   |
| EHCI                         | USB 2.0                                                                                                    |
| Number of USB Port           | 8 ( M/B support total 8 USB but there only 4 can be used, another 4 have been occupied by memory card reader) |
| Location                     | Rear Side(2) /Front side(2)                                                                                   |
| Serial Port Function Control | Always Enabled                                                                                                |

### PCI INTx# and IDSEL Assignment Map

| PCI INTx # | PCI Devices | Device IDSEL: ADxx |
|------------|-------------|--------------------|
| INTA#      | AGP-slot    | N                  |
| INTB#      | PCI-Slot1   | AD20               |
| INTC#      | PCI-Slot2   | AD21               |
| INTD#      | PCI-Slot3   | AD22               |

### PCI Slot IRQ Routing Map

| PCI INTX#  | INTA    | INTB    | INTC    | INTD    | Bus Mastering |
|------------|---------|---------|---------|---------|---------------|
| PCI slot 1 | Route 4 | Route 1 | Route 2 | Route 3 | Enabled       |
| PCI slot 2 | Route 3 | Route 4 | Route 1 | Route 2 | Enabled       |
| PCI slot 3 | Route 2 | Route 3 | Route 4 | Route 1 | Enabled       |

### I/O Address Map

| Hex Range | Devices                              |  |
|-----------|--------------------------------------|--|
| 000-01F   | DMA Controller-1                     |  |
| 020-021   | Interrupt Controller-1               |  |
| 040-043   | System Timer                         |  |
| 060-060   | Keyboard Controller 8742             |  |
| 061-061   | System Speaker                       |  |
| 070-071   | CMOS RAM Address and Real Time Clock |  |
| 080-08F   | DMA Page Register                    |  |
| 0A0-0A1   | Interrupt Controller-2               |  |
| 0C0-0DF   | DMA Controller-2                     |  |
| 0F0-0FF   | Math Co-Processor                    |  |

#### I/O Address Map

| Hex Range | Devices                        |
|-----------|--------------------------------|
| 170-177   | Secondary IDE                  |
| 1F0-1F7   | Primary IDE                    |
| 278-27F   | Parallel Printer Port 2        |
| 2F8-2FF   | Serial Asynchronous Port 2     |
| 378-37F   | Parallel Printer Port 1        |
| 3F0-3F5   | Floppy Disk Controller         |
| 3F6-3F6   | Secondary IDE                  |
| 3F7-3F7   | Primary IDE                    |
| 3F8-3FF   | Serial Asynchronous Port 1     |
| 0CF8      | Configuration Address Register |
| 0CFC      | Configuration Data Register    |
| 778-77A   | Parallel Printer Port 1        |

#### IRQ Assignment Map

| IRQx  | System Devices             | Add-On-Card Devices |
|-------|----------------------------|---------------------|
| IRQ0  | Timer                      | N                   |
| IRQ1  | Keyboard                   | N                   |
| IRQ2  | Cascade Interrupt Control  | N                   |
| IRQ3  | Serial Alternate           | Reserved            |
| IRQ4  | Serial Primary             | Reserved            |
| IRQ5  | MPU-401(Alternate)         | Reserved            |
| IRQ6  | Floppy Disk                | Reserved            |
| IRQ7  | Parallel Port              | ReservedReserved    |
| IRQ8  | Real Time Clock            | N                   |
| IRQ9  | N                          | Reserved            |
| IRQ10 | N                          | Reserved            |
| IRQ11 | N                          | Reserved            |
| IRQ12 | PS/2 Mouse                 | Reserved            |
| IRQ13 | Math Coprocessor Exception | N                   |
| IRQ14 | Primary IDE                | Reserved            |
| IRQ15 | Secondary IDE              | Reserved            |

NOTE: N - Not be used

#### DRQ Assignment Map

| DRQx | System Devices | Add-On-Card Devices |
|------|----------------|---------------------|
| IRQ0 | N              | Reserved            |
| IRQ1 | N              | Reserved            |
| IRQ2 | FDD            | N                   |
| IRQ3 | N              | Reserved            |
| IRQ4 | Cascade        | N                   |
| IRQ5 | N              | Reserved            |
| IRQ6 | N              | Reserved            |
| IRQ7 | N              | Reserved            |

NOTE: N - Not be used

#### Mainboard Major Chips

| ltem                 | Controller    |
|----------------------|---------------|
| System core logic    | SiS755        |
| Video controller     | N/A           |
| Super I/O controller | ITE8705       |
| Audio controller     | RealTek AC655 |
| HDD controller       | SiS964L       |
| Keyboard controller  | SiS964L       |
| RTC                  | SiS964L       |
| IEEE1394             | VIA6307       |

#### **Environment Requirements**

| <u>Item</u>            | Specification                 |  |
|------------------------|-------------------------------|--|
| Temperature            |                               |  |
| Operating              | +5 ~ +35°C                    |  |
| Non-operating          | -20 ~ +60°C (Storage package) |  |
| Humidity               |                               |  |
| Operating              | 0% to 90% RH                  |  |
| Non-operating          | 20% to 90% RH                 |  |
| Vibration              |                               |  |
| Operating (unpacked)   | 5-500Hz, 1.0Grms (random)     |  |
| Non-operating (packed) | 5-500Hz, 2.16Grms (random)    |  |

#### Switching Power Supply 200W

| Input Frequency | Frequency Variation Range |
|-----------------|---------------------------|
| 50MHz           | 47MHz to 53MHz            |
| 60MHz           | 57MHz to 63MHz            |

| Input Voltage  | Variation Range |
|----------------|-----------------|
| 100 - 120 VRMS | 90 - 132 VRMS   |

| Input Voltage  | Variation Range |
|----------------|-----------------|
| 200 - 240 VRMS | 180 - 264 VRMS  |

| Input Current Measuring Range |                |
|-------------------------------|----------------|
| 4A                            | 90 -132 VRMS   |
| 2A                            | 180 - 264 VRMS |

NOTE: Measure at line input 90 VRMS and maximum load condition.

# Power Management Function (ACPI support function)

| Device | Star | ndby Mode                                                                                                    |
|--------|------|----------------------------------------------------------------------------------------------------|
|        |      | Independent power management timer for hard disk drive devices (0-15 minutes, time step=1 minute).                         |
|        |      | Hard disk drive goes into Standby mode (for ATA standard interface).                                                       |
|        |      | Disable V-sync to control the VESA DPMS monitor.                                                                           |
|        |      | Resume method: device activated (Keyboard for DOS, keyboard & mouse for Windows).                                          |
|        |      | Resume recovery time: 3-5 sec.                                                                                             |
| Global | Star | ndby Mode                                                                                                    |
|        |      | Global power management timer (2-120 minutes, time step=10 minute).                                                        |
|        |      | Hard disk drive goes into Standby mode (for ATA standard interface).                                                       |
|        |      | Disable H-sync and V-sync signals to control the VESA DPMS monitor.                                                        |
|        |      | Resume method: Return to original state by pushing external switch button, modem ring in, keyboard and mouse for APM mode. |
|        |      | Resume recovery time: 7-10 sec.                                                                                            |
| Susper | ıd M | ode                                                                                                    |
|        |      | Independent power management timer (2-120 minutes, time step=10 minutes) or pushing external switch button.                |
|        |      | CPU goes into SMM.                                                                                                    |
|        |      | CPU asserts STPCLK# and goes into the Stop Grant State.                                                                    |
|        |      | LED on the panel turns amber colour.                                                                                       |
|        |      | Hard disk drive goes into SLEEP mode (for ATA standard interface).                                                         |
|        |      | Disable H-sync and V-sync signals to control the VESA DPMS monitor.                                                        |
|        |      | Ultra I/O and VGA chip go into power saving mode.                                                                          |
|        |      | Resume method: Return to original state by pushing external switch button, modem ring in, keyboard and mouse for APM mode. |
|        |      | Return to original state by pushing external switch button, modem ring in and USB keyboard for ACPI mode.                  |
| ACPI   |      |                                                                                                    |

Chapter 1 17

 ACPI specification 1.0.

S0, S1, S3 and S5 sleep state support.

On board device configuration support.

On board device power management support.

## System Utilities

Most systems are already configured by the manufacturer or the dealer. There is no need to run Setup when starting the computer unless you get a Run Setup message.

The Setup program loads configuration values into the battery-backed nonvolatile memory called CMOS RAM.

This memory area is not part of the system RAM.

**NOTE:** If you repeatedly receive Run Setup messages, the battery may be bad/flat. In this case, the system cannot retain configuration values in CMOS.

Before you run Setup, make sure that you have saved all open files. The system reboots immediately after you exit Setup.

Chapter 2 18

# **BIOS Navigation Keys**

The BIOS navigation keys are listed below:

| Key                                                | Function                                            |  |
|----------------------------------------------------|-----------------------------------------------------|--|
| ESC                                                | Exits the current menu                              |  |
| $\leftarrow$ $\rightarrow$ $\uparrow$ $\downarrow$ | Scrolls through the items on a menu                 |  |
| PG UP PG DN                                        | Modifies the selected field's values                |  |
| F10                                                | Saves the current configuration and exits setup     |  |
| F1                                                 | Displays a screen that describes all key functions  |  |
| F5                                                 | Loads previously saved values to CMOS               |  |
| F6                                                 | Loads a minimum configuration for troubleshooting   |  |
| F7                                                 | Loads an optimum set of values for peak performance |  |

## **Entering Setup**

Power on the computer and the system will start POST (Power On Self Test) process. When the message of "Press DEL to enter SETUP" appears on the screen, press DEL to enter the setup menu.

**NOTE:** If the message disappears before you respond and you still wish to enter Setup, restart the system by turning it OFF and On. You may also restart the system by simultaneously pressing [Ctrl+Alt+Delete].

The Setup Utility main menu then appears:

| Phoenix - AwardBIOS CMOS Setup Utility                                       |                         |  |  |
|------------------------------------------------------------------------------|-------------------------|--|--|
| ► Product Information                                                        | ▶ PC Health Status      |  |  |
| ► Standard CMOS Features                                                     | ► Frequency Control     |  |  |
| ► Advanced BIOS Features                                                     | Load Default Settings   |  |  |
| ► Advanced Chipset Features                                                  | Set Supervisor Password |  |  |
| ► Integrated Peripherals Set User Password                                   |                         |  |  |
| ► Power Management Setup                                                     | Save & Exit Setup       |  |  |
| ► PnP/PCI Configuration Exit Without Saving                                  |                         |  |  |
| Esc : Quit F9 : Menu in BIOS ↑↓ → ← : Select Item<br>F10 : Save & Exit Setup |                         |  |  |
| Product name, System S/N                                                     |                         |  |  |

| Item | Parameter                 | Item                       | Parameter           |
|------|---------------------------|----------------------------|---------------------|
| 1    | Production Information    | 8                          | PC Health Status    |
| 2    | Standard CMOS Features    | 9                          | Frequency Control   |
| 3    | Advanced BIOS Features    | 10 Load Default Settings   |                     |
| 4    | Advanced Chipset Features | 11 Set Supervisor Password |                     |
| 5    | Integrated Peripherals    | 12 Set User Password       |                     |
| 6    | Power Management Setup    | 13 Save & Exit Setup       |                     |
| 7    | PnP/PCI Configurations    | 14                         | Exit Without Saving |

Chapter 2 20

### **Product Information**

The screen below appears if you select Product Information from the main menu:

The Product Information menu contains general data about the system, such as the product name, serial number, BIOS version, etc. These information is necessary for troubleshooting (may be required when asking for technical support).

The following table describes the parameters found in this menu:

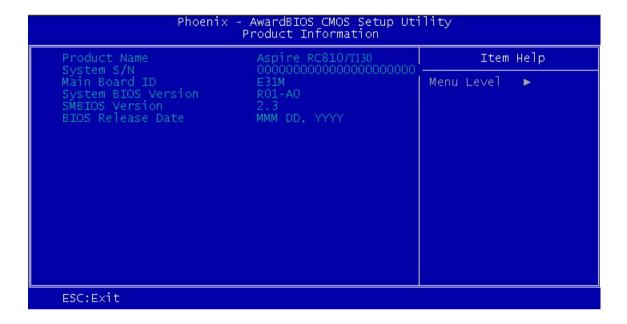

| Parameter           | Description                                                                                                    |
|---------------------|----------------------------------------------------------------------------------------------------|
| Product Name        | Displays the model name on your system                                                                                                    |
| System S/N          | Displays the system's S/N                                                                                                    |
| Main Board S/N      | Displays your main board's serial number                                                                                                    |
| System BIOS Version | Specifies the version of your BIOS utility                                                                                                    |
| SMBIOS Version      | The System Management Interface (SM) BIOS allows you to check your system hardware components without actually opening your system. Hardware checking is done via software during start up. This parameter specifies the version of the SMBIOS utility installed in your system |
| BIOS Release Date   | Displays the release date of the BIOS utility MMM DD,YYYY                                                                                                    |

#### Standard CMOS Features

Select Standard CMOS Features from the main menu to configure some basic parameters in your system.

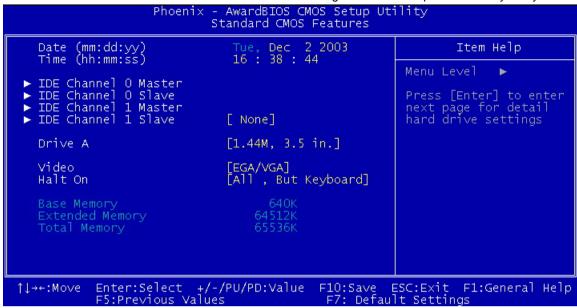

| Parameter            | Description                                                                                                    | Option                                                                             |
|----------------------|----------------------------------------------------------------------------------------------------|------------------------------------------------------------------------------------|
| Date                 | Let's you set the date following the weekday-month-day-year format                                                                                                    | Weekday: Sun, Mon,Sat<br>Month: Jan, Feb,Dec<br>Day: 1 to 30<br>Year: 1980 to 2079 |
| Time                 | Let's you set the time following the hour-minute-second format                                                                                                    | Hour: 0 to 23<br>Minute: 0 to 59<br>Second: 0 to 59                                |
| IDE Channel 0 Master | Lets you configure the hard disk drive connected to the master port of IDE channel 0.  To enter the IDE Channel 0 Master setup, press [STEP].  The IDE CD-ROM is always automatically detected. | (Show the Status:) None HDD or CD-ROM Number                                       |
| IDE Channel 0 Slave  | Lets you configure the hard disk drive connected to the slave port of IDE channel 0.  To enter the IDE Channel 0 Slave setup, press .  The IDE CD-ROM is always automatically detected.         | (Show the Status:) None HDD or CD-ROM Number                                       |
| IDE Channel 1 Master | Lets you configure the hard disk drive connected to the master port of IDE channel 1.  To enter the IDE Channel 1 Master setup, press [STEW].  The IDE CD-ROM is always automatically detected. | (Show the Status:) None HDD or CD-ROM Number                                       |

Chapter 2 22

| Parameter           | Description                                                                                                    | Option                                                                                             |
|---------------------|----------------------------------------------------------------------------------------------------|----------------------------------------------------------------------------------------------------|
| IDE Channel 1 Slave | Lets you configure the hard disk drive connected to the slave port of IDE channel 1.  To enter the IDE Channel 1 Slave setup, press [NTE].  The IDE CD-ROM is always automatically detected.                                                                                                    | (Show the Status:) None HDD or CD-ROM Number                                                       |
| Drive A             | Allows you to configure your floppy drive A.                                                                                                    | None<br>360K, 5.25in<br>1.2M, 5.25 in.<br>720K, 3.5 in.<br><b>1.44M, 3.5 in.</b><br>2.88M, 3.5 in. |
| Video               | This item specifies the type of video card in use. The default setting is VGA/EGA. Since current PCs use VGA only, this function is almost useless and may be disregarded in the future.                                                                                                    | EGA/VGA<br>CGA 40<br>CGA 80<br>MONO                                                                |
| Halt On             | This parameter enables you to control the system stops in case of Power On Self Test errors (POST).                                                                                                    | All Errors No Errors All ,But keyboard All ,But Diskette All ,but Disk/Key                         |
| Base Memory         | Refers to the portion of memory that is available to standard DOS programs. DOS systems have an address space of 1 MB, but the top 384 KB (called high memory) is reserved for system use. This leaves 640 KB of conventional memory. Everything above 1 MB is either extended or expanded memory. | N/A                                                                                                |
| Extended Memory     | Memory above and beyond the standard 1 MB (megabyte) of base memory that DOS supports. Extended memory is not configured in any special manner and is therefore unavailable to most DOS programs. However, MS Windows and OS/2 can use extended memory.                                            | N/A                                                                                                |
| Total Memory        | Total base, and extended memory, and I/O ROM 384KB available to the system.                                                                                                    | N/A                                                                                                |

### IDE Channel o Master/Slave and IDE Channel 1 Master/Slave

The following screen appears if you select any of the IDE drive parameters:

The following table describes the parameters found in this menu.

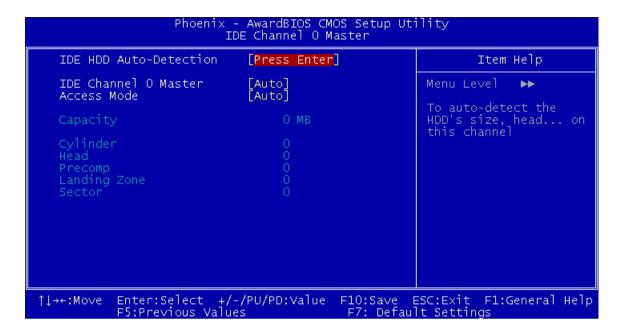

| Parameter                  | Description                                         | Option        |
|----------------------------|-----------------------------------------------------|---------------|
| IDE HDD Auto-Detection     | Auto-detects your hard disk drive.                  | [Press Enter] |
| IDE Channel 0 Master/Slave | Displays the device type                            | None          |
| IDE Channel 1 Master/Slave |                                                     | Auto          |
|                            |                                                     | Manual        |
| Access Mode                | Selects the HDD access mode                         | CHS           |
|                            |                                                     | LBA           |
|                            |                                                     | Large         |
|                            |                                                     | Auto          |
| Capacity                   | Shows the size of your hard disk in MB.             | xxxxxx MB     |
| Cylinder                   | Shows your hard disk's number of cylinders.         | 0 to 65535    |
| Head                       | Shows your hard disk's number of heads              | 0 to 255      |
| Precomp                    | Selects the Precomp number for old HDD parking      | 0 to 65535    |
| Landing Zone               | Selects the Landing Zone number for old HDD parking | 0 to 65535    |
| Sector                     | Shows your hard disk's number of sectors            | 0 to 255      |

Chapter 2 24

### **Advanced BIOS Features**

This option defines advanced information about your system.

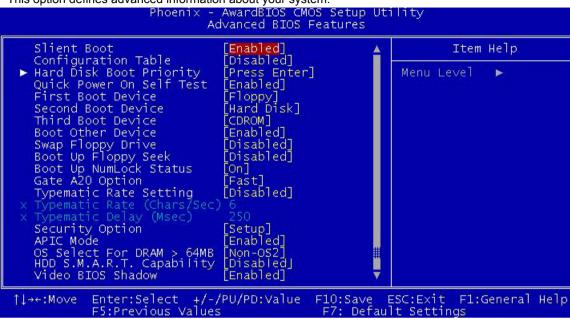

| Parameter      | Description                                                  | Options               |
|----------------|--------------------------------------------------------------|-----------------------|
| Silent Boot    | This is to switch 1st screen logo (default Acer's logo)      |                       |
|                | 3 ( 3 ,                                                      | Enabled               |
| Configuration  | This is to select if system configuration shown by 2nd       | Disabled              |
| Table          | screen or not.                                               | Enabled               |
|                |                                                              |                       |
| Hard Disk Boot | Selects the hard disk boot priority                          | Press Enter           |
| Priority       |                                                              | Pri. Master           |
|                |                                                              | Pri. Slave            |
|                |                                                              | Sec. Master           |
|                |                                                              | Sec. Slave            |
|                |                                                              | USBHDD0/1/2           |
|                |                                                              | Bootable Add-in Cards |
| Quick Power on | This parameter speeds up POST by skipping some items that    | Disabled              |
| Self Test      | are normally checked.                                        | Enabled               |
| First Boot     | The items allow you to set the sequence of boot device where | Floppy                |
| Device         | BIOS attempts to load the disk operating system.             | LS120                 |
|                |                                                              | Hard Disk             |
|                |                                                              | CD ROM                |
|                |                                                              | ZIP100                |
|                |                                                              | USB-FDD               |
|                |                                                              | USB-ZIP               |
|                |                                                              | USB-CDROM             |
|                |                                                              | LAN                   |
|                |                                                              | Disabled              |

| Parameter                 | Description                                                                                                    | Options         |
|---------------------------|----------------------------------------------------------------------------------------------------|-----------------|
| Second Boot               | The items allow you to set the sequence of boot device where                                                                                                    | Floppy          |
| Device                    | BIOS attempts to load the disk operating system.                                                                                                    | LS120           |
|                           |                                                                                                    | Hard Disk       |
|                           |                                                                                                    | CD ROM          |
|                           |                                                                                                    | ZIP100          |
|                           |                                                                                                    | USB-FDD         |
|                           |                                                                                                    | USB-ZIP         |
|                           |                                                                                                    | USB-CDROM       |
|                           |                                                                                                    | LAN             |
|                           |                                                                                                    | Disabled        |
| Third Boot                | The items allow you to set the sequence of boot device where                                                                                                    | Floppy          |
| Device                    | BIOS attempts to load the disk operating system.                                                                                                    | LS120           |
|                           | and the control of the control of th | Hard Disk       |
|                           |                                                                                                    | CD ROM          |
|                           |                                                                                                    | ZIP100          |
|                           |                                                                                                    | USB-FDD         |
|                           |                                                                                                    | USB-ZIP         |
|                           |                                                                                                    | USB-CDROM       |
|                           |                                                                                                    | LAN             |
|                           |                                                                                                    | Disabled        |
| Boot Other                | This parameter allows you to specify the system boot up                                                                                                    | Disabled        |
| Device                    | search sequence.                                                                                                    | Enabled         |
|                           | ·                                                                                                    |                 |
| Swap Floppy<br>Driver     | Setting to Enabled will swap floppy drive a: and b:                                                                                                    | Disabled        |
|                           | In the state of the state of th | Enabled         |
| Boot Up Floppy<br>Seek    | If this item is enabled, it checks the size of the floppy disk                                                                                                    | Disabled        |
| Seek                      | drives at start-up time. You don't need to enable this item                                                                                                    | Enabled         |
|                           | unless you have a legacy diskette drive with 360K capacity.                                                                                                    | 0.5%            |
| Boot up<br>NumLock        | This item defines if the keyboard Num Lock key is active when                                                                                                    | Off/ <b>O</b> n |
| Status                    | your system is started.                                                                                                    |                 |
| Gate A20                  | This item is to set the Gate A20 status. A20 refers to the first                                                                                                    | Fast            |
| Option                    | 64KB of extended memory. When the default value Fast is                                                                                                    | Normal          |
|                           | selected, the Gate A20 is controlled by port 92 or chipset                                                                                                    | Normal          |
|                           | specific method resulting in faster system performance.                                                                                                    |                 |
|                           | When Normal is selected, A20 is controlled by a keyboard                                                                                                    |                 |
|                           | controller or chipset hardware.                                                                                                    |                 |
| Typematic Pata            | ·                                                                                                    | Disabled        |
| Typematic Rate<br>Setting | If this item is enabled, you can use the following two items to                                                                                                    | Enabled         |
| 39                        | set the typematic rate and the typematic delay settings for your keyboard.                                                                                                    | LIIdDIEU        |
|                           |                                                                                                    |                 |
|                           | Typematic Rate (Chars/Sec) : Use this item to                                                                                                    |                 |
|                           | define how many characters per second are generated by a held-down key.                                                                                                    |                 |
|                           |                                                                                                    |                 |
|                           | Typematic Delay (Msec): Use this item to                                                                                                    |                 |
|                           | define how many milliseconds muse elapse before a held-down key begins generating                                                                                                    |                 |
|                           | repeat characters.                                                                                                    |                 |
|                           | - Procession                                                                                                    |                 |

Chapter 2 26

| Parameter                    | Description                                                                                                    | Options                                        |
|------------------------------|----------------------------------------------------------------------------------------------------|------------------------------------------------|
| Typematic Rate (Chars/sec)   | After Typematic Rate Setting is enabled, this item allows you to set rate (characters/second) at which at keys are accelerated.                                                                                                    | Settings:<br><b>6</b> ,8,10,12,15,20,24 and 30 |
| Typematic<br>Delay           | This item allows you to select the delay between when the key was first pressed and when the acceleration begins.                                                                                                    | Settings: <b>250</b> ,500,750 and 1000         |
| Security Option              | If you have installed password protection, this item defines if the password is required at system start up, or if it is only required when a user tries to enter the Setup Utility.                                                                                                    | <b>Setup</b><br>System                         |
| APIC Mode                    | This items allows you to enable APIC (Advanced Programmable Interrupt Controller) functionality. APIC is an Intel chip that provides symmetric multiprocessing (SMP) for its Pentium systems.                                                                                                    | <b>Enabled</b> Disabled                        |
| OS Select For<br>DRAM > 64MB | This item is only required if you have installed more than 64MB of memory and you are running the OS/2 operating system. Otherwise, leave this item at the default.                                                                                                    | Non-OS2<br>OS2                                 |
| HDD S.M.A.R.T<br>Capability  | The S.M.A.R.T (Self-Monitoring, Analysis, and Reporting Technology) system is a diagnostics technology that monitors and predicts device performance. S.M.A.R.T software resides on both the disk drive and the host computer.  The disk drive software monitors the internal performance of the motors, media, heads, and electronics of the drive. The host software monitors the overall reliability status of the drive. If a device failure is predicated, the host software, through the Client WORKS S.M.A.R.Tapplet, warns the user of the impending condition and advise appropriate action to protect the data. | <b>Disabled</b><br>Enabled                     |
| Video BIOS<br>Shadow         | This function, when enabled allows VGA BIOS to be copied to the system DRAM for enhanced performance.                                                                                                    | Disabled Enabled                               |

### **Advanced Chipset Features**

These items define critical timing parameters of the mainboard. You should leave the items on this page at their default values unless you are very familiar with the technical specifications of your system hardware. If you change the values incorrectly, you may introduce fatal errors or recurring instability into your system.

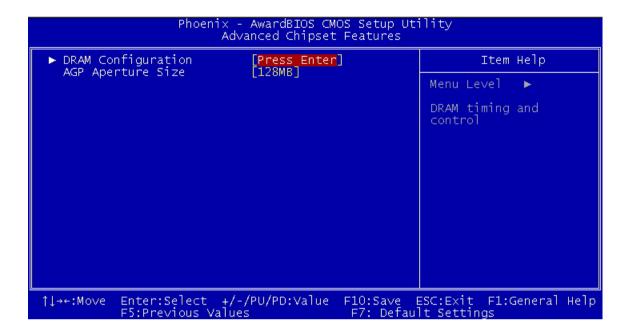

| Parameter          | Description                                                                                                    | Option                                         |
|--------------------|----------------------------------------------------------------------------------------------------|------------------------------------------------|
| DRAM Configuration | DRAM timing and control                                                                                                    | Press Enter                                    |
| AGP Aperture Size  | This item defines the size of the aperture if you use an AGPgraphics adapter. The AGP aperture refers to a section of the PCI memory address range used for graphics memory. | 32MB<br>64MB<br><b>128MB</b><br>256MB<br>512MB |

Chapter 2 28

# **DRAM Configuration**

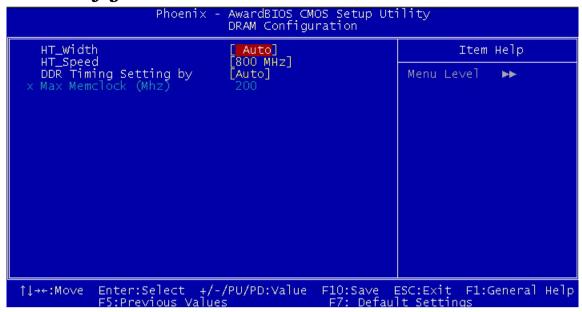

| Parameter             | Description                                                                                                    | Option  |
|-----------------------|----------------------------------------------------------------------------------------------------|---------|
| HT_Width              | This item shows Hyper Transport TM 's bus size of                                                                                                    | 8 bits  |
|                       | Local Descriptor Table (LDT). The bus size is                                                                                                    | 16 bits |
|                       | automatically calculated by the CPU. Therefore, we strongly recommend that you do not change this setting.                                                                                                    | Auto    |
| HT_Speed              | This item shows the bus frequency of Local                                                                                                    | 200 MHz |
|                       | Descriptor Table(LDT). Its default is setting as                                                                                                    | 400 MHz |
|                       | 800MHz.                                                                                                    | 600 MHz |
|                       |                                                                                                    | 800 MHz |
| DDR Timing            | Set this to the default value to enable the system to                                                                                                    | Manual  |
| Setting by            | automatically set the DDR timing by SPD(Serial Presence Detect). SPD is an EEPROM chip on the DIMM module that stores information about the memory chips it contains, including size, speed, voltage, row and column addresses, and manufacture. If you disable this item, you can use the following three items to manually set the timing parameters for the system memory. | Auto    |
| Max Memclock<br>(Mhz) | When DDR Timing Setting by is set to Manual, use this item to set the DRAM frequency.                                                                                                    | 200     |

## **Integrated Peripherals**

These options display items that define the operation of peripheral components on the system's input/output ports.

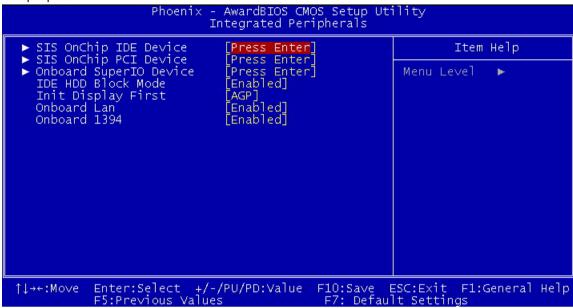

| Parameter              | Description                                                                                                 | Option      |
|------------------------|----------------------------------------------------------------------------------------------------|-------------|
| SIS OnChip IDE Device  | Press enter to setup the IDE device                                                                         | Press Enter |
| SIS OnChip PCI Device  | Press enter to setup the PCI device                                                                         | Press Enter |
| Onboard SuperIO Device | Press enter to setup the superIO device                                                                     | Press Enter |
| IDE HDD Block Mode     | If your IDE hard drive supports block mode select                                                           | Disabled    |
|                        | Enabled for automatic detection of the optimal number of block read/writes per sector the drive can support | Enabled     |
| Init Display First     | Use this item to specify whether your graphics                                                              | PCI Slot    |
|                        | adapter is installed in one of the PCI slot or is integrated on the mainboard.                              | AGP         |
| Onboard LAN            | Enables and disables the onboard LAN.                                                                       | Enabled     |
|                        |                                                                                                    | Disabled    |
| Onboard 1394           | Enables or disables the onboard 1394.                                                                       | Enabled     |
|                        |                                                                                                    | Disabled    |

## SiS OnChip IDE Device

Scroll to this item and press <Enter> to view the following screen:

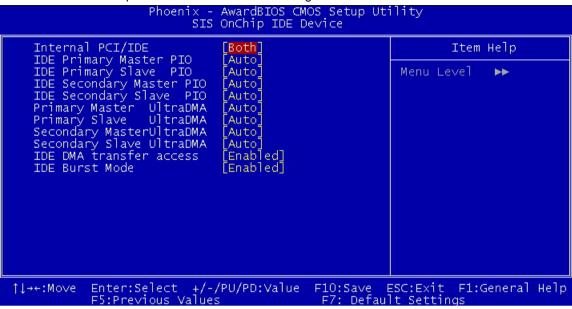

| Parameter                                                                                     | Description                                                                                                    | Option                                                 |
|-----------------------------------------------------------------------------------------------|----------------------------------------------------------------------------------------------------|--------------------------------------------------------|
| Internal PCI/IDE                                                                              | These parameters allow you have these options to set the IDE devices connect to the connectors                                                                                                    | Disabled Primary Secondary Both                        |
| IDE Primary Master PIO IDE Primary Slave PIO IDE Secondary Master PIO IDE Secondary Slave PIO | Setting these items to Auto activates the HDD speed auto-detect function. The PIO mode specifies the data transfer rate of the HDD. For example, mode 0 data transfer rate is 3.3 MB/s, mode 1 is 5.2 MB/s, mode 2 is 8.3 MB/s, mode 3 is 11.1 MB/s and mode 4 is 16.6 MB/s. If your hard disk performance becomes unstable, you may manually try the slower mode.  Caution: It is recommended that you connect the first IDE device of each channel to the endmost connector of the IDE cable. | Auto<br>Mode 0<br>Mode 1<br>Mode 2<br>Mode 3<br>Mode 4 |
| Primary Master UDMA Primary Slave UDMA Secondary Master UDMA Secondary Slave UDMA             | Each IDE channel supports a master device and a slave device. This mainboard supports UltraDMA technology, which provides faster access to IDE devices.  If you install a device that supports Ultra DMA, change the appropriate item on this list to Auto. You may have to install the Ultra DMA driver supplied with this mainboard in order to use an UltraDMA device.                                                                                                    | Diabled<br><b>Auto</b>                                 |

# SiS OnChip PCI Device

Scroll to this item and press <Enter> to view the following screen:

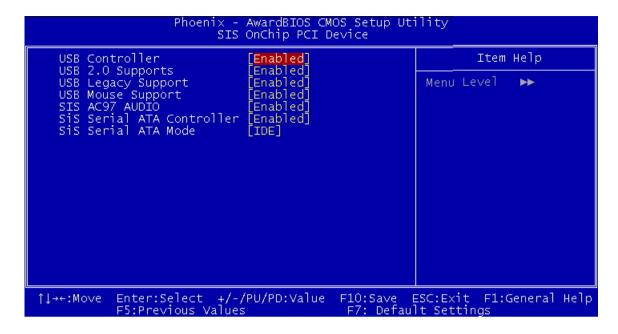

| Parameter                 | Description                                                                  | Option   |
|---------------------------|------------------------------------------------------------------------------|----------|
| USB Controller            | This item is used to enable or disable the On-chip                           | Disabled |
|                           | USB.                                                                         | Enabled  |
| USB 2.0 Supports          | Enable this item if you plan to use the Universal                            | Disabled |
|                           | Serial Bus ports on this mainboard.                                          | Enabled  |
| USB Legacy Support        | This item allows the BIOS to interact with a USB                             | Disabled |
|                           | keyboard or mouse to work with MS-DOS based utilities and non-Windows modes. | Enabled  |
| USB Mouse Support         | Enable this item if you plan to use a mouse                                  | Disabled |
|                           | connected through the USB port in a legacy                                   | Enabled  |
|                           | operating system (such as DOS) that does not                                 |          |
|                           | support Plug and Play.                                                       |          |
| SIS AC97 AUDIO            | Enables and disables the onboard AC97 audio                                  | Disabled |
|                           | function. Disable this item if you are going to install a                    | Enabled  |
|                           | PCI audio add-on card.                                                       |          |
| SIS Serial ATA Controller | Hidden ( acer won't support)                                                 | Disabled |
|                           |                                                                              | Enabled  |
| SIS Serial ATA Mode       | Hidden ( acer won't support)                                                 | IDE      |
|                           |                                                                              | RAID     |

# Onboard SuperIO Device

Scroll this item and press <Enter> to view the following screen:

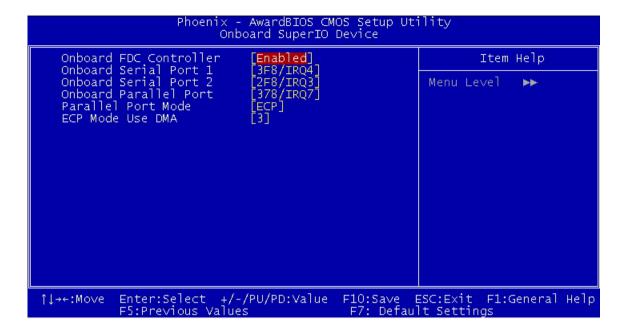

| Parameter              | Description                                            | Option   |
|------------------------|--------------------------------------------------------|----------|
| Onboard FDC Controller | This option enables the onboard floppy disk drive      | Disabled |
|                        | controller.                                            | Enabled  |
| Onboard Serial Port 1  | This option is used to assign the I/O address and      | Disabled |
|                        | interrupt request (IRQ) for the onboard serial port 1  | 3F8/IRQ4 |
|                        | (COM1).                                                | 2F8/IRQ3 |
|                        |                                                        | 3E8/IRQ4 |
|                        |                                                        | 2E8/IRQ3 |
|                        |                                                        | Auto     |
| Onboard Serial Port 2  | This option is used to assign the I/O address and      | Disabled |
|                        | interrupt request (IRQ) for the onboard serial port 2  | 3F8/IRQ4 |
|                        | (COM2).                                                | 2F8/IRQ3 |
|                        |                                                        | 3E8/IRQ4 |
|                        |                                                        | 2E8/IRQ3 |
|                        |                                                        | Auto     |
| Onboard Parallel Port  | This option is used to assign the I/O address and      | Disabled |
|                        | interrupt request (IRQ) for the onboard parallel port. | 378/IRQ7 |
|                        |                                                        | 278/IRQ5 |
|                        |                                                        | 3BC/IRQ7 |

| Parameter          | Description                                           | Option  |
|--------------------|-------------------------------------------------------|---------|
| Parallel Port Mode | Enables you to set data transfer protocol for your    | SPP     |
|                    | parallel port.                                        | EPP     |
|                    | There are four options: SPP (Standard Parallel Port), | ECP     |
|                    | EPP(Enhanced Parallel Port), ECP(Extended             | ECP+EPP |
|                    | Capabilities Port) and ECP+EPP.                       |         |
|                    | SPP allows data output only. Extended Capabilities    |         |
|                    | Port (ECP) and Enhanced Parallel Port (EPP) are bi-   |         |
|                    | directional modes, allowing both data input and       |         |
|                    | output. ECP and EPP modes are only supported          |         |
|                    | with EPP and ECP aware peripherals.                   |         |
| ECP Mode Use DMA   | When the onboard parallel port is set to ECP mode,    | 1       |
|                    | the parallel port can use DMA 3 or DMA 1.             | 3       |

#### **Power Management Setup**

This option lets you control system power management. The system has various power-saving modes including powering down the hard disk, turning off the video, suspending to RAM, and software power down that allows the system to be automatically resumed by certain events.

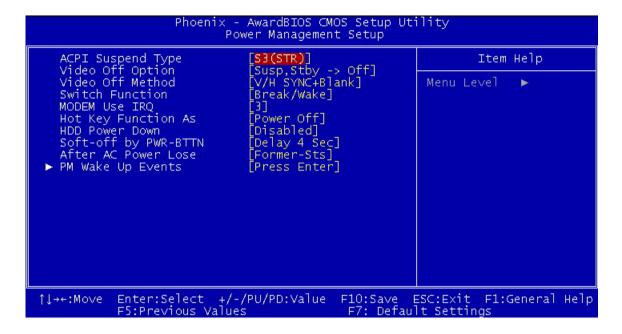

| Parameter         | Description                                                                                                    | Option                                                            |
|-------------------|----------------------------------------------------------------------------------------------------|-------------------------------------------------------------------|
| ACPI Suspend Type | This item specifies the power saving modes for ACPI function. S1(POS): The S1 sleep mode is a low power state. In this state, no system context (CPU or chipset) is lost and hardware maintains all system context. S3 (STR): The S3 sleep mode is s powerdown state in which power is supplied only to essential components such as main memory and wake-capable devices and all system context is saved to main memory. The information stored in memory will be used to restore the PC to the previous state when an <i>wake-up</i> event occurs. S1&S3: Both S1 and S3 will be adopted. | S1(POS)<br>S3(STR)<br>S1&S3                                       |
| Video Off Option  | This item is to control the mode in which the monitor will shut down. Always On: Always keep the monitor on. Suspend> Off: During suspend mode, the monitorwill shut down.                                                                                                    | Always On<br>Suspend > Off<br>Susp, Stby > Off<br>All Modes > Off |
| Video Off Method  | This determines the manner in which the monitor is blanked.  V/H SYNC+Blank: This selection will cause the system to turn off the vertical and horizontal synchronization ports and write blanks to the video buffer.  Blank Screen: This option only writes blanks to the video buffer.  DPMS: Initial display power management signaling.                                                                                                    | Blank Screen V/H SYNC+Blank DPMS Supported                        |

| Parameter            | Description                                                                                                    | Option                                   |
|----------------------|----------------------------------------------------------------------------------------------------|------------------------------------------|
| Switch Function      | This option enables you to specify the function of the button:  1. Disabled: The button functions is disabled  2. Break/Wake: The button functions are same as suspend button in APM mode. When the button is depressed, the system enters a suspended state until the button is again depressed to return the system to normal operating status.                                                                                                    | Disabled<br>Break/Wake                   |
| Mode Use IRQ         | If you want an incoming call on a modem to automatically resume the system from a power-saving mode, use this item to specify the interrupt request line (IRQ) that is used by the modem. You might have to connect the fax/modem to the mainboard Wake On Modem connector for this feature to work.                                                                                                    | N/A<br>3<br>4<br>5<br>7<br>9<br>10<br>11 |
| Hot Key Function As  | This option allows you to set the Hot Key functionality to one of the following states: Disabled, Power Off and Suspend                                                                                                    | Disabled Power Off Suspend               |
| HDD Power Down       | This option lets you specify the IDE HDD idle time before the device enters the power down state. This item is independent from the power states previously described in this section (Standby and Suspend).                                                                                                    | Disabled<br>1~15 Mins                    |
| Soft-off by PWR-BTTN | This is a specification of ACPI and supported by hardware. When Delay 4 sec. is selected, the soft power switch on the front panel can be used to control power On, Suspend and Off.The other setting is Instant-Off, where the soft power switch is only used to control On and Off, there is no need to press 4 sec, and there is no Suspend.                                                                                                    | Instant Off Delay 4 Sec                  |
| After AC Power Lose  | This item specifies when your system reboot after a power failure or interrupt occurs.                                                                                                    | Always Off<br>Always On<br>Former-Sts    |
| PM Wake Up Events    | Disabled: The specified event's activity will not affect the PM Timers/wake up the system.  Enabled: The specified event's activity will affect the PM Timers/wake up the system.  For example, if you have a modem on IRQ3, you can turn On IRQ3 as a wake-up event, so an interrupt from the modem can wake up the system. Or you may wish to turn Off IRQ12 (the PS/2) mouse as a wake-up event, so accidentally brushing the mouse does not awaken the system. | Press Enter                              |

#### PM Wake Up Events

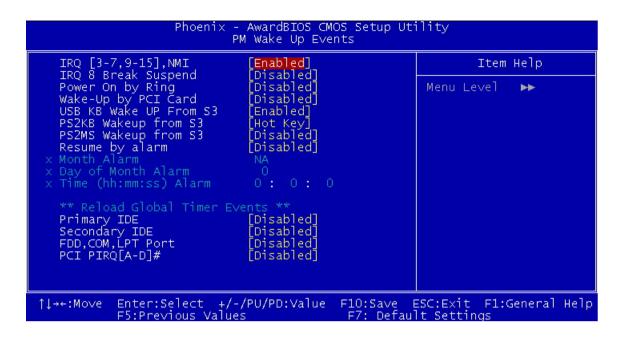

| Parameter              | Description                                            | Option       |
|------------------------|--------------------------------------------------------|--------------|
| IRQ [ 3-7, 9-15],NMI   | This option determines whether any activity for        | Disabled     |
|                        | IRQ 3-7/9-15 will cause the system to wake from        | Enabled      |
|                        | a power saving mode.                                   |              |
| IRQ8 Break Suspend     | Determines whether the system will monitor IRQ 8       | Disabled     |
|                        | activity and wake the system from a power saving       | Enabled      |
|                        | mode when IRQ 8 is activated.                          |              |
| Power On by Ring       | This option determines the system power on by ring     | Disabled     |
|                        |                                                        | Enabled      |
| Wake-Up by PCI Card    | This option determines the system wakup by PCI         | Disabled     |
|                        | card                                                   | Enabled      |
| USB KB Wake Up From S3 | USB Keyboard wakeup from S3 (tandyb status)            | Disabled     |
|                        |                                                        | Enabled      |
| PS2KB Wakeup from S3   | PS2 Keyboard wakeup from S3 (standby status)           | Hot Key      |
| PS2MS Wakeup from S3   | PS2 mouse wakeyup from S3 (standby status)             | Disabled     |
|                        |                                                        | Click        |
|                        |                                                        | Move & Click |
| Resume by alarm        | Use this option to set the date and time for your com- | Disabled     |
|                        | puter to boot up.                                      | Enabled      |
| Month Alarm            |                                                        | NA           |
|                        |                                                        | 1~12         |
| Day of Month Alarm     |                                                        | 0-31         |
| Time (hh:mm:ss) Alarm  |                                                        | hh:0-23      |
|                        |                                                        | mm: 0-59     |
|                        |                                                        | ss:0-59      |

| Parameter        | Description                                           | Option   |
|------------------|-------------------------------------------------------|----------|
| Primary IDE      | When these items are enabled, the system will         | Disabled |
|                  | restart the power-saving timeout conunters when       | Enabled  |
|                  | any activity is detected on any of the drives on the  |          |
|                  | primary or secondary IDE channel.                     |          |
| Secondary IDE    | When these items are enabled, the system will         | Disabled |
|                  | restart the power-saving timeout conunters when       | Enabled  |
|                  | any activity is detected on any of the drives on the  |          |
|                  | primary or secondary IDE channel.                     |          |
| FDD,COM,LPT Port | When this item is enabled, the system will restart    | Disabled |
|                  | the power-saving timeout counters when any            | Enabled  |
|                  | activity is detected on the floppy disk drive, serial |          |
|                  | ports, or the parallel port.                          |          |
| PCI PIRQ [A-D]#  | When disabled, any PCI device set as the Master       | Disabled |
|                  | will not power on the system.                         | Enabled  |

## PnP/PCI Configurations

These options configure how PnP (Plug and Play) and PCI expansion cards operate in your system. Both the ISA and PCI buses on the mainboard use system IRQs (Interrupt ReQuests) and DMAs (Direct Memory Access). You must set up the IRQ and DMA assignments correctly through the PnP/PCI Configurations Setup utility for the mainboard to work properly. Selecting PnP/PCI Configurations on the main program screen displays this menu:

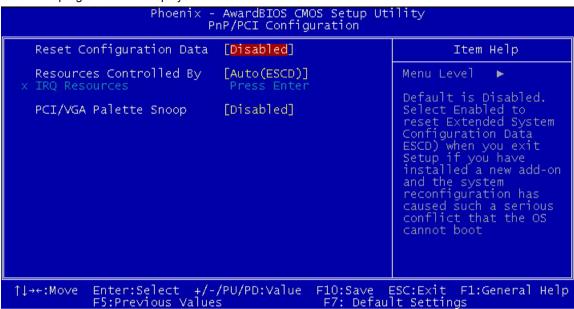

| Parameter                                                                         | Description                                                                                                    | Option                     |
|-----------------------------------------------------------------------------------|----------------------------------------------------------------------------------------------------|----------------------------|
| Reset Configuration Data                                                          | Selecting "Enabled" to reset Extended System Configuration Data (ESCD) only if you installed a new add-on and the system reconfiguration has caused such a serious conflict that the operating system can not boot. Otherwise, you should leave it unchanged.                     | <b>Disabled</b><br>Enabled |
| Resources Controlled By                                                           | This BIOS can automatically configure all of the boot and Plug and Play compatible devices. You can also set it as Manual and go into each of the sub menu to choose specific resources.                                                                                          | Auto(ESCD)<br>Manual       |
| IRQ-3<br>IRQ-4<br>IRQ-5<br>IRQ-7<br>IRQ-9<br>IRQ-10<br>IRQ-11<br>IRQ-12<br>IRQ-14 | The items are adjustable only when Resources Controlled By is set to Manual. Press <enter> and you will enter the sub-menu of the items. IRQ Resources list IRQ 3/4/5//7/9/10/11/12/14/15 for users to set each IRQ a type depending on the type of device using the IRQ.</enter> | PCI Device<br>Reserved     |

| Parameter             | Description                                                                                                    | Option   |
|-----------------------|----------------------------------------------------------------------------------------------------|----------|
| PCI/VGA Palette Snoop | Disabled - Data read or written by the CPU is only                                                                                               | Disabled |
|                       | directed to the PCI VGA device's palette registers.                                                                                              | Enabled  |
|                       | Enabled - Data read or written by the CPU is directed to both the PCI VGA device's palette registers and the ISA VGA device's palette registers, |          |
|                       | permitting the palette registers of both VGA devices                                                                                             |          |
|                       | to be identical.                                                                                                    |          |

#### PC Health Status

On mainboard that support hardware monitoring, this item lets you monitor the parameters for critical voltages, critical temperatures, and fan speeds.

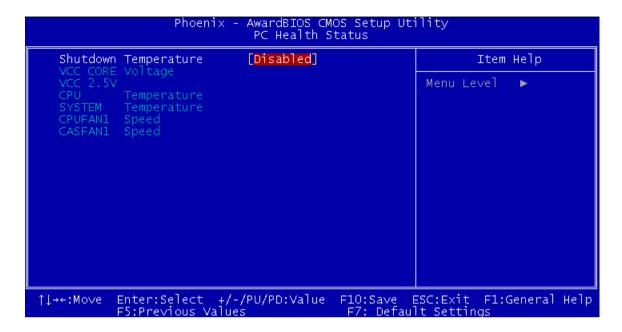

| Parameter   | Description                            | Option       |
|-------------|----------------------------------------|--------------|
| Shutdown    |                                        | 60° C/140° F |
| Temperature | system can reach before powering down. | 65° C/149° F |
|             |                                        | 70° C/158° F |
|             |                                        | Disabled     |

# Frequency/Voltage Control

This item enables you to set the clock speed and system bus for your system.

The clock speed and system bus are determined by the kind of processor you have installed in the system.

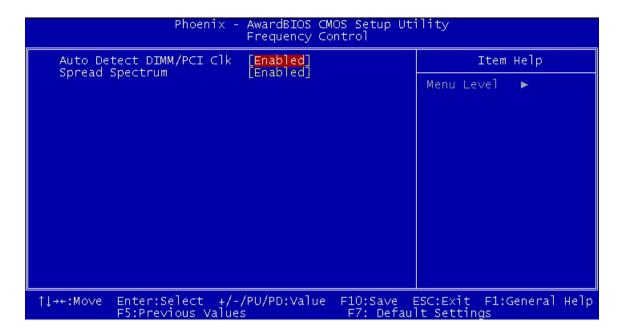

| Parameter            | Description                                                             | Option   |
|----------------------|-------------------------------------------------------------------------|----------|
| Auto Detect PCI/DIMM | When this item is enabled, BIOS will disable the                        | Enabled  |
| Clk                  | clock signal of free DIMM and PCI slots.                                | Disabled |
|                      | If you enable spread spectrum, it can significantly                     | Disabled |
|                      | reduce the EMI (Elector Magnetic Interference) generated by the system. | Enabled  |

# **Load Default Settings**

You need to reload the BIOS default settings every time you make changes to your system hardware configuration (such as memory size, CPU type, hard disk type, etc.); otherwise, BIOS will keep the previous CMOS settings. Selecting this option displays the following dialog box:

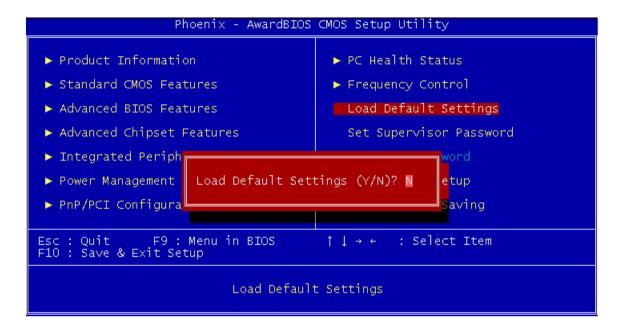

| Parameter | Description                                                                                                    | Option |
|-----------|----------------------------------------------------------------------------------------------------|--------|
|           | Choosing <b>Yes</b> enables BIOS to automatically detect the hardware changes that you have made in your system. This option also allows you to restore the default settings. | N/A    |
|           | Choosing <b>No</b> returns you to the main menu without loading the default settings.                                                                                         |        |

## Set Supervisor/User Password

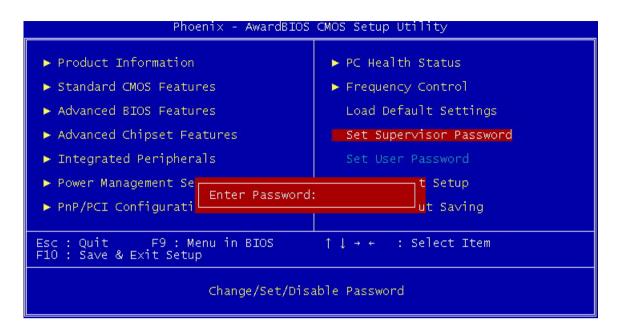

| Parameter               | Description                                                                                                    | Option                                                                                                    |
|-------------------------|----------------------------------------------------------------------------------------------------|----------------------------------------------------------------------------------------------------|
| Set Supervisor Password | <ol> <li>At the prompt, type your password. Your password can be up to 8 alphanumeric characters. When you type the characters, they appear as asterisks on the password screen box.</li> <li>After typing the password, press  </li> <li>At the next prompt, re-type your password and press  </li> <li>again to confirm the new password. After the password entry, the screen automatically reverts to the main screen.</li> </ol> | To disable the password, press when prompted to enter the password. The screen displays a message confirming that the password has been disabled. |
| Set User Password       | <ol> <li>At the prompt, type your password. Your password can be up to 8 alphanumeric characters. When you type the characters, they appear as asterisks on the password screen box.</li> <li>After typing the password, press  </li> <li>At the next prompt, re-type your password and press  </li> <li>again to confirm the new password. After the password entry, the screen automatically reverts to the main screen.</li> </ol> | To disable the password, press when prompted to enter the password. The screen displays a message confirming that the password has been disabled. |

## Save & Exit Setup

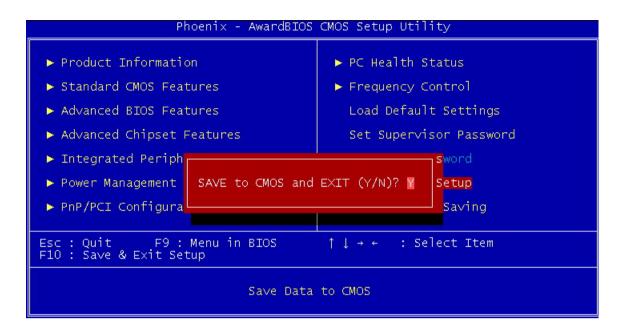

| Parameter | Description                                                                                                    | Option |
|-----------|----------------------------------------------------------------------------------------------------|--------|
| ·         | Highlight this item and press <enter> to save the changes that you have made in the Setup Utility and exit the Setup Utility. When the Save and Exit dialog box appears, press <y> to save and exit, or press <n> to return to the main menu.</n></y></enter> | N/A    |

# Exit Without Saving

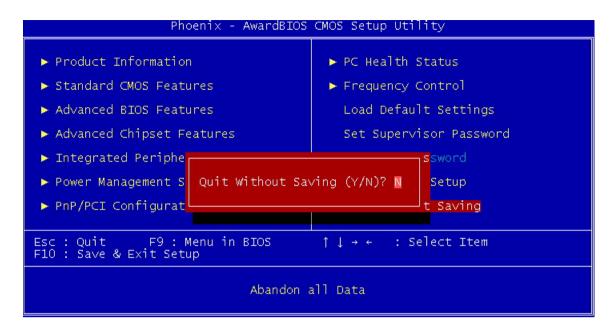

| Parameter           | Description                                                                                                    | Option |
|---------------------|----------------------------------------------------------------------------------------------------|--------|
| Exit Without Saving | Highlight this item and press <enter> to discard any changes that you have made in the Setup Utility and exit the Setup Utility. When the Exit Without Saving dialog box appears, press <y> to discard changes and exit, or press <n> to return to the main menu.</n></y></enter> | N/A    |

# Machine Disassembly and Replacement

| To disassemble the computer, you need the following tools: |                                                                                  |  |  |
|------------------------------------------------------------|----------------------------------------------------------------------------------|--|--|
|                                                            | Wrist grounding strap and conductive mat for preventing electrostatic discharge. |  |  |
|                                                            | A flat screw driver                                                              |  |  |
|                                                            | Phillips screwdriver (may require different size).                               |  |  |

**NOTE:** The screws for the different components vary in size. During the disassembly process, group the screws with the corresponding components to avoid mismatches when putting back the components.

**NOTE:** The Aspire T130 mechanical housing is similar to AcerPower F1. Therefore, this chapter base on F1 to have minor rectify but the CPU and Heatsink are different between the two models.

Chapter 3 47

# **General Information**

#### Before You Begin

Before proceeding with the disassenbly procedure, make sure that you do the following:

- **1.** Turn off the power to the system and all peripherals.
- 2. Unplug the AC adapter and all power and signal cables from the system.

# Disassemble Flow Chart

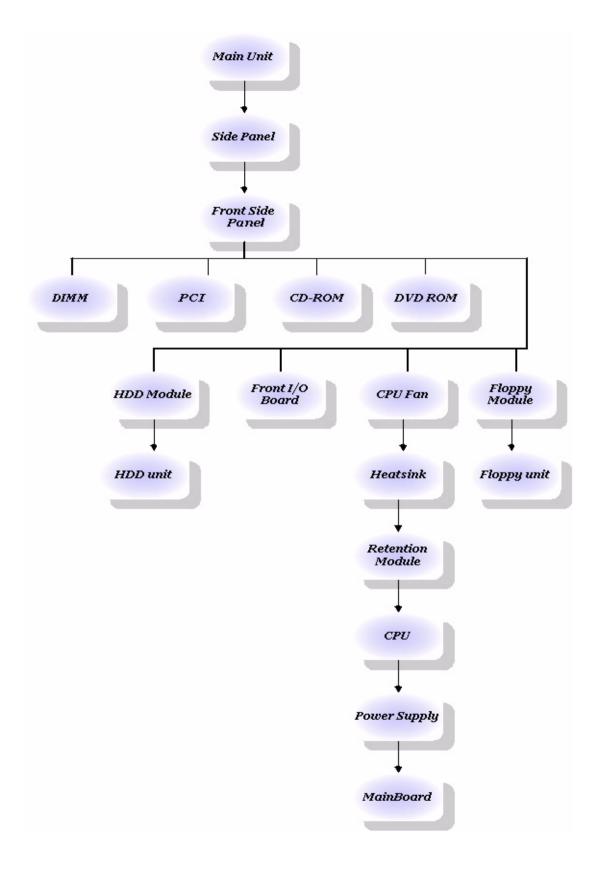

Chapter 3 49

# Standard Disassembly Procedure

This section tells you how to disassemble the system when you need to perform system service. Please also refer to the disassembly video, if available.

**CAUTION:** Before you proceed, make sure you have turned off the system and all peripherals connected to it. **NOTE:** The Aspire T130 mechanical housing is similar to AcerPower F1. Therefore, this chapter base on F1 to have samll rectify but the CPU and Heatsink are different between the two models.

#### Opening the System

1. Place the system unit on a flat, steady surface.

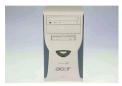

2. Turn the housing back, and remove the screws as shown here.

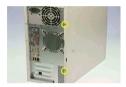

3. Slide the side door out. Then remove it.

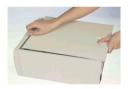

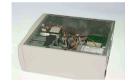

#### Removing the Front Panel

- 1. Release the six latches behind the front bezel.
- 2. Remove the bezel by following the instruction below.

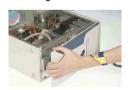

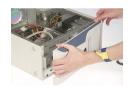

#### Removing the Cables

1. Disconnect the Aux-In cable.

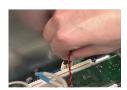

2. Disconnect the CD-In cable.

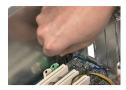

3. Disconnect the floppy cable.

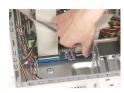

4. Disconnect the IDE1 and IDE2 cable.

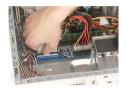

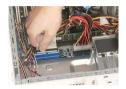

#### Removing the Modem card, CD-ROM, Floppy and HDD

NOTE: There have the hook lock on CD-ROM, floppy and HDD cage, in other words, please move a little bit forward to release the lock then you can disassemble these parts smoothly.

1. Detach the modem card.

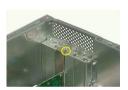

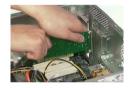

2. Disconnect the CD-ROM power, IDE and CD-In cables.

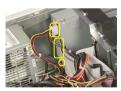

3. Disconnect the floppy cable and power cable.

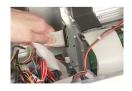

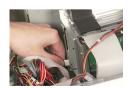

4. Disconnect the HDD power cable and IDE cable.

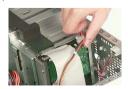

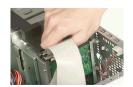

Chapter 3 51

5. Press the latch and remove the CD-ROM drive.

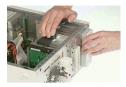

6. Press the latch and remove the floppy drive.

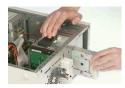

7. Press the latch again to release the hard disk module.

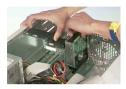

8. Detach the HDD from the bracket.

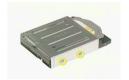

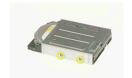

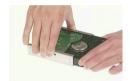

#### Removing the Power Supply

1. Remove the main ATX power connector as shown here.

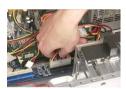

2. Remove the Pentium 4(ATX-12V) power connector as shown here.

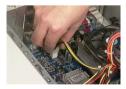

3. Remove the four screws as shown here.

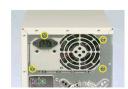

4. Remove the power supply.

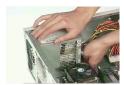

#### Removing the Heatsink and the CPU (for T130)

- 1. First of all, disconnect the CPU fan power cable.
- 2. Remove the 4 screws first.
- 3. Take the CPU fan after you remove screws.

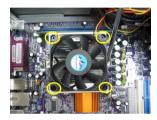

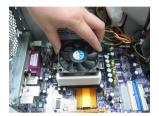

- 4. Press the latch outward with a flat screw driver to release it.
- 5. Then hold the both sides to take the latch and heatsink away.
- 6. Take the retention module away.

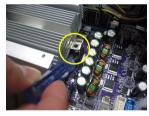

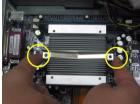

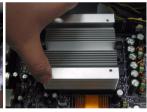

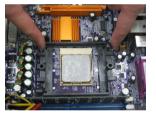

- 7. Pull the CPU bar up to 90 degrees.
- 8. Then take the CPU away from mainboard.

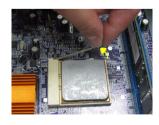

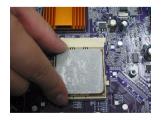

Chapter 3 53

#### Removing the Memory

1. Pop out the memory and remove it as shown here.

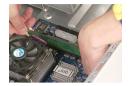

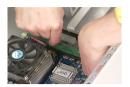

#### Removing the Mainboard

1. Remove the six screw as shown here.

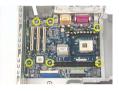

2. Remove the motherboard as shown here.

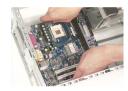

## Removing the Power Button

1. Remove the power button as shown here.

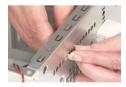

# Removing the LED Module

1. Remove the LED module by following the instructions here.

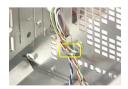

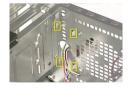

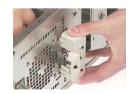

# Removing the Daughter Board

1. Remove the screw as shown here.

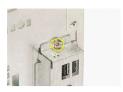

2. Detach the USB cable and audio cable from the daughter board.

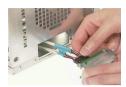

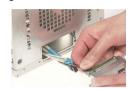

Chapter 3 55

# Standard Reassembly Procedure

This section tells you how to reassemble the system when you need to perform system service. Please also refer to the assembly video, if available.

#### **Installing the Daughter Board**

1. Connect the audio cable and USB cables to the daughter board.

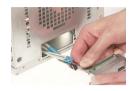

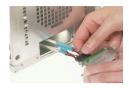

2. Fasten the daughter board with one screw as shown here.

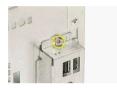

#### Installing the LED Module

1. Install the LED module by following the instructions here.

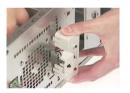

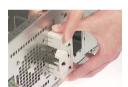

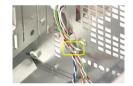

#### **Installing the Power Button**

1. Attach the power button as shown here.

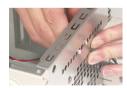

#### Installing the Mainboard

1. Put the motherboard to the original position as shown here.

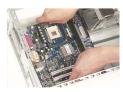

2. Secure the motherboard with the six screw as shown here.

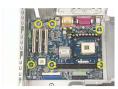

#### Installing the Heatsink and the CPU (please refer to disassemble photos)

- 1. Place the CPU to the CPU socket.
- 2. Place the rentention module next to previous installing.
- 3. Place the heatsink then hook the latch to the tabs.
- 4. Then place the CPU fan on the heatsink.

#### **Installing the Memory**

1. Insert the memory to the DIMM slot as shown here.

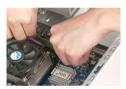

#### **Installing the Power Supply**

1. Place the power supply to the original position as shown here.

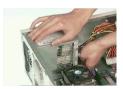

2. Secure the power supply with the four screws as shown here.

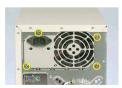

3. Connect the Pentium 4(ATX-12V) power connector to the motherboard as shown here.

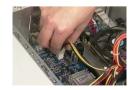

Chapter 3 57

**4.** Connect the main ATX power connector to the motherboard as shown here.

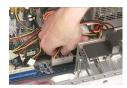

#### Installing the Modem card, CD-ROM, Floppy and HDD

NOTE: There have the hook lock on CD-ROM, floppy and HDD cage, in other words, please move a little bit forward to release the lock then you can install these parts smoothly.

1. Insert the HDD to the bracket by following the instructions here.

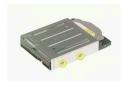

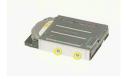

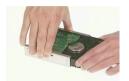

2. Place the HDD module back to the original position.

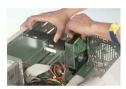

3. Place the floppy drive back to the original position.

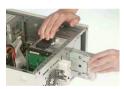

4. Place the CD-ROM drive back to the original position.

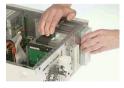

5. Connect the HDD power cable and IDE cable.

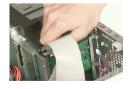

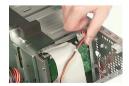

6. Connect the floppy cable and power cable.

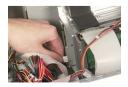

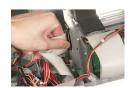

7. Connect the CD-ROM power, IDE and CD-In cables.

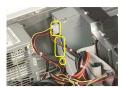

8. Place the modem card back to one PCI slot. Then secure the modem card with the screw.

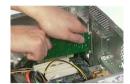

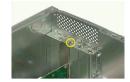

# **Installing the Cables**

1. Connect the IDE1 and IDE2 cable to the motherboard.

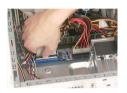

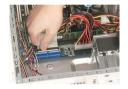

2. Connect the floppy cable to the motherboard.

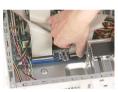

3. Connect the CD-In cable to the motherboard.

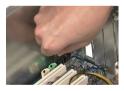

4. Connect the Aux-In cable to the motherboard.

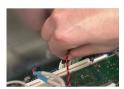

Chapter 3 59

# **Installing the Front Panel**

1. Place the front bezel back to the original position.

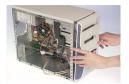

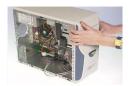

## Closing the System

1. Place the side door back to the original position.

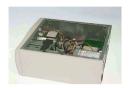

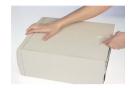

2. Secure the side door with the two screws as shown here.

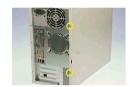

# **Troubleshooting**

| This chapter provides | troubleshooting | information | for the | Aspire | T130 |
|-----------------------|-----------------|-------------|---------|--------|------|
|-----------------------|-----------------|-------------|---------|--------|------|

- ☐ Power-On Self-Test (POST)
- ☐ Index of Error Messages
- ☐ Index of Error Codes and Error Beeps
- ☐ Index of Error Symptoms
- Undetermined Problems

Chapter 4 61

# Power-On Self-Test (POST)

Each time you turn on the system, the Power-on Self Test (POST) is initiated. Several items are tested during POST, but is for the most part transparent to the user.

The Power-On Self Test (POST) is a BIOS procedure that boots the system, initializes and diagnoses the system components, and controls the operation of the power-on password option. If POST discovers errors in system operations at power-on, it displays error messages on screen, generates a check point code at port 80h or even halts the system if the error is fatal.

The main components on the main board that must be diagnosed and/or initialized by POST to ensure system functionality are as follows:

| _ | Microprocessor with built-in numeric co-processor and cache memory subsystem |  |  |
|---|------------------------------------------------------------------------------|--|--|
|   | Direct Memory Access (DMA) controller                                        |  |  |
|   | Interrupt system                                                             |  |  |
|   | Three programmable timers                                                    |  |  |
|   | ROM subsystem                                                                |  |  |
|   | RAM subsystem                                                                |  |  |
|   | RTC RAM subsystem and real time clock/calendar with battery backup           |  |  |
|   | Onboard serial interface controller                                          |  |  |
|   | Onboard parallel interface controller                                        |  |  |
|   | Embedded hard disk interface and one diskette drive interface                |  |  |
|   | Keyboard and auxiliary device controllers                                    |  |  |
|   | I/O ports                                                                    |  |  |
|   | □ PS/2-compatible mouse port                                                 |  |  |
|   | □ PS/2-compatible keyboard port                                              |  |  |
|   | Serial ports                                                                 |  |  |
|   | Parallel ports                                                               |  |  |
|   | USB port                                                                     |  |  |

#### **POST Check Points**

When POST executes a task, it uses a series of preset numbers called check point to be latched at port 80h, indicating the stages it is currently running. This latch can be read and shown on a debug board.

The following table describes the Acer common tasks carried out by POST. A unique check point number represents each task.

| Checkpoint | Description                                                                                                    |
|------------|----------------------------------------------------------------------------------------------------|
| CFh        | Test CMOS R/W functionality                                                                                         |
| C0h        | Early chipset initialization:                                                                                       |
|            | Disable shadow RAM                                                                                                  |
|            | <ul> <li>Disable L2 Cache (socket 7 or below)</li> </ul>                                                            |
|            | <ul> <li>Program basic chipset registers</li> </ul>                                                                 |
| C1h        | Detect memory                                                                                                    |
|            | <ul> <li>Auto-detection of DRAM size, type and ECC.</li> </ul>                                                      |
|            | <ul> <li>Auto-detection of L2 cache (socket 7 or below)</li> </ul>                                                  |
| C3h        | Expand compressed BIOS code to DRAM                                                                                 |
| C5h        | Call chipset hook to copy BIOS back to E000 & F000 shadow RAM                                                       |
| 0h1        | Expand the Xgroup codes locating in physical address 1000:0                                                         |
| 02h        | Reserved                                                                                                    |
| 03h        | Initial Superio_Early_Init switch                                                                                   |
| 04h        | Reserved                                                                                                    |
| 05h        | 1. Blank out screen                                                                                                 |
|            | 2. Clear CMOS error flag                                                                                            |
| 06h        | Reserved                                                                                                    |
| 07h        | 1. Clear 8042 interface                                                                                             |
|            | Initialize 8042 self-test                                                                                           |
| 08h        | <ol> <li>Test special keyboard controller for Winbond 977 series<br/>Super I/O chips</li> </ol>                     |
|            | Enable keyboard interface                                                                                           |
| 09h        | Reserved                                                                                                    |
| 0Ah        | <ol> <li>Disable PS/2 mouse interface (optional)</li> </ol>                                                         |
|            | <ol><li>Auto detect ports for keyboard &amp; mouse followed by a<br/>port &amp; interface swap (optional)</li></ol> |
|            | <ol><li>Reset keyboard for Winbond 977 series Super I/O chips</li></ol>                                             |
| 0Bh        | Reserved                                                                                                    |
| 0Ch        | Reserved                                                                                                    |
| 0Dh        | Reserved                                                                                                    |
| 0Eh        | Test F000h segment shadow to see whether it is R/W-able or not. If test fails. keep beeping the speaker.            |
| 0Fh        | Reserved                                                                                                    |
| 10h        | Auto detect flash type to load appropriate flash R/W codes into the run time area in F000 for ESCD & DMI support.   |

Chapter 4 63

| Checkpoint | Description                                                                                                    |
|------------|----------------------------------------------------------------------------------------------------|
| 11h        | Reserved                                                                                                    |
| 12h        | Use walking 1's algorithm to check out interface in CMOS circuitry. Also set real-time clock power status, and then check for override.                                                                          |
| 13h        | Reserved                                                                                                    |
| 14h        | Program chipset default values into chipset. Chipset default values are MODBINable by OEM customers.                                                                                                    |
| 15h        | Reserved                                                                                                    |
| 16h        | Initial onboard clock generator if Early_Init_Onboard_Generator is defined. See also POST 26h.                                                                                                    |
| 17h        | Reserved                                                                                                    |
| 18h        | Detect CPU information including brand, SMI type (Cyrix or Intel) and CPU level (586 or 686).                                                                                                    |
| 19h        | Reserved                                                                                                    |
| 1Ah        | Reserved                                                                                                    |
| 1Bh        | Initial interrupts vector table. If no special specified, all H/W interrupts are directed to SPURIOUS_INT_HDLR & S/W interrupts to SPURIOUS_soft_HDLR.                                                           |
| 1Ch        | Reserved                                                                                                    |
| 1Dh        | Initial EARLY_PM_INIT switch                                                                                                    |
| 1Eh        | Reserved                                                                                                    |
| 1Fh        | Load keyboard matrix (notebook platform)                                                                                                    |
| 20h        | Reserved                                                                                                    |
| 21h        | HPM Initialization (notebook platform)                                                                                                    |
| 22h        | Reserved                                                                                                    |
| 23h        | <ol> <li>Check validity of RTC value:         e.g. a value of 5Ah is an invalid value for RTC minute.</li> <li>Load CMOS settings into BIOS stack. If Smos checksum fails, use default value instead.</li> </ol> |
| 24h        | Prepare BIOS resource map for PCI & PnP use. If ESCD is valid, take into consideration of the ESCD's legacy information.                                                                                         |
| 25h        | Early PCI Initialization:                                                                                                    |
|            | Enumerate PCI bus number                                                                                                    |
|            | Assign memory & I/O resource                                                                                                    |
|            | <ul> <li>Search for a valid VGA device &amp; VGA BIOS, and put it<br/>into C000:0</li> </ul>                                                                                                    |
| 26h        | <ol> <li>If Early_Init_Onboard_Generator is not defined<br/>Onboard clock generator initialization. Disable respective clock resource to empty PCI &amp; DIMM slots.</li> <li>Init onboard PWM</li> </ol>        |
|            | Init onboard H/W monitor devices                                                                                                    |
| 27h        | Initialize INT 09 buffer                                                                                                    |
| 28h        | Reserved                                                                                                    |

| Checkpoint | Description                                                                                                    |
|------------|----------------------------------------------------------------------------------------------------|
| 29h        | Program CPU internal MTRR (P6 & PII) for 0-640K                                                                                                    |
|            | memory address.  2. Initialize the APIC for Pentium class CPU                                                                                                    |
|            | Initialize the APIC for Pentium class CPU     Program early chipset according to CMOS setup.                                                                                      |
|            | Example: onboard IDE controller.                                                                                                    |
|            | Measure CPU speed.                                                                                                    |
| 2Ah        | Reserved                                                                                                    |
| 2Bh        | Invoke Video BIOS                                                                                                    |
| 2Ch        | Reserved                                                                                                    |
| 2Dh        | <ol> <li>Initialize double-byte language font (Optional)</li> <li>Put information on screen display, including Award title,<br/>CPU type, CPU speed, full screen logo.</li> </ol> |
| 2Eh        | Reserved                                                                                                    |
| 2Fh        | Rederved                                                                                                    |
| 30h        | Reserved                                                                                                    |
| 31h        | Reserved                                                                                                    |
| 32h        | Reserved                                                                                                    |
| 33h        | Reset keyboard if Early_Reset_KB is defined e.g. Winbond 977 series Super I/O chips. See also POST 63h                                                                            |
| 34h        | Reserved                                                                                                    |
| 35h        | Test DMA Channel 0                                                                                                    |
| 36h        | Reserved                                                                                                    |
| 37h        | Test DMA Channel 1                                                                                                    |
| 38h        | Reserved                                                                                                    |
| 39h        | Test DMA page registers                                                                                                    |
| 3Ah        | Reserved                                                                                                    |
| 3Bh        | Reserved                                                                                                    |
| 3Ch        | Test 8254                                                                                                    |
| 3Dh        | Reserved                                                                                                    |
| 3Eh        | Test 8259 interrupt mask bits for channel 1                                                                                                    |
| 3Fh        | Reserved                                                                                                    |
| 40h        | Test 8259 interrupt mask bits for channel 2                                                                                                    |
| 41h        | Reserved                                                                                                    |
| 42h        | Reserved                                                                                                    |
| 43h        | Test 8259 functionality                                                                                                    |
| 44h        | Reserved                                                                                                    |
| 45h        | Reserved                                                                                                    |
| 46h        | Reserved                                                                                                    |
| 47h        | Initialize EISA slot                                                                                                    |
| 48h        | Reserved                                                                                                    |
| 49h        | <ol> <li>Calculate total memory by testing the last double word<br/>of each 64K page.</li> <li>Program write allocation for AMD K5 CPU.</li> </ol>                                |
| 4Ah        |                                                                                                    |
|            |                                                                                                    |
| 4Ah<br>4Bh | Reserved Reserved                                                                                                    |

Chapter 4 65

| Checkpoint | Description                                                                                                    |
|------------|----------------------------------------------------------------------------------------------------|
| 4Ch        | Reserved                                                                                                    |
| 4Dh        | Reserved                                                                                                    |
| 4Eh        | <ol> <li>Program MTRR of M1 CPU</li> <li>Initialize L2 cache for P6 class CPU &amp; program CPU with proper cacheable range.</li> <li>Initialize the APIC for P6 class CPU.</li> <li>On MP platform, adjust the cacheable range to smaller one in case the cacheable ranges between each CPU are not identical.</li> </ol> |
| 4Fh        | Reserved                                                                                                    |
| 50h        | Initialize USB Keyboard & Mouse                                                                                                    |
| 51h        | Reserved                                                                                                    |
| 52h        | Test all memory (clear all extended memory to 0)                                                                                                    |
| 53h        | Clear password according to H/W jumper (Optional)                                                                                                    |
| 54h        | Reserved                                                                                                    |
| 55h        | Display number of processors (multi-processor platform)                                                                                                    |
| 56h        | Reserved                                                                                                    |
| 57h        | Display PnP logo     Early ISA PnP initialization - Assign CSN to every ISA PnP device                                                                                                    |
| 58h        | Reserved                                                                                                    |
| 59h        | Initialize the combined Trend Anti-Virus code                                                                                                    |
| 5Ah        | Reserved                                                                                                    |
| 5Bh        | (Optional Feature)                                                                                                    |
|            | Show message for entering AWDFLASH.EXE from FDD (optional)                                                                                                    |
| 5Ch        | Reserved                                                                                                    |
| 5Dh        | Initialize Init_Onboard_Super_IO     Initialize Init_Onboard_AUDIO                                                                                                    |
| 5Eh        | Reserved                                                                                                    |
| 5Fh        | Reserved                                                                                                    |
| 60h        | Okay to enter Setup utility; i.e. not until this POST stage can users enter the CMOS setup utility.                                                                                                    |
| 61h        | Reserved                                                                                                    |
| 62h        | Reserved                                                                                                    |
| 63h        | Reset keyboard if Early_Reset_KB is not defined.                                                                                                    |
| 64h        | Reserved                                                                                                    |
| 65h        | Initialize PS/2 Mouse                                                                                                    |
| 66h        | Reserved                                                                                                    |
| 67h        | Prepare memory size information for function call:                                                                                                    |
|            | INT 15h ax=E820h                                                                                                    |
| 68h        | Reserved                                                                                                    |
| 69h        | Turn on L2 cache                                                                                                    |
| 6Ah        | Reserved                                                                                                    |

| Checkpoint | Description                                                                                                    |  |
|------------|----------------------------------------------------------------------------------------------------|--|
| 6Bh        | Program chipset registers according to items described in Setup & Auto-configuration table                            |  |
| 6Ch        | Reserved                                                                                                    |  |
| 6Dh        | Assign resources to all ISA PnP devices.                                                                              |  |
|            | <ol><li>Auto assign ports to onboard COM ports if the corresponding item in Setup is set to "Auto".</li></ol>         |  |
| 6Eh        | Reserved                                                                                                    |  |
| 6Fh        | Initialize floppy controller                                                                                          |  |
|            | 2. Set up floppy related fields in 40:hardware                                                                        |  |
| 70h        | Reserved                                                                                                    |  |
| 71h        | Reserved                                                                                                    |  |
| 72h        | Reserved                                                                                                    |  |
| 73h        | Reserved                                                                                                    |  |
| 74h        | Reserved                                                                                                    |  |
| 75h        | Detech &install all IDE device: HDD, LS120, ZIP, CDROM                                                                |  |
| 76h        | (Optional feature)                                                                                                    |  |
|            | Enter AWDFLASH.EXE if:                                                                                                |  |
|            | - AWDFLASH.EXE is found in floppy drive.                                                                              |  |
|            | - ALT+F2 is prrssed.                                                                                                  |  |
| 77h        | Detect serial ports & parallel ports                                                                                  |  |
| 78h        | Reserved                                                                                                    |  |
| 79h        | Reserved                                                                                                    |  |
| 7Ah        | Detect & install co-processor                                                                                         |  |
| 7Bh        | Reserved                                                                                                    |  |
| 7Ch        | Init HDD write protect                                                                                                |  |
| 7Dh        | Reserved                                                                                                    |  |
| 7Eh        | Reserved                                                                                                    |  |
| 7Fh        | Switch back to text mode if full screen logo is supported.                                                            |  |
|            | - If errors occur, report errors & wait for keys                                                                      |  |
|            | - If no errors occur or F1 key is pressed to continue:                                                                |  |
|            | Clear EPA or customization logo.                                                                                      |  |
| 80h        | Reserved                                                                                                    |  |
| 81h        | Reserved                                                                                                    |  |
| 82h        | <ol> <li>Call chipset power management hook.</li> <li>Recover the text fond used by EPA logo (not for full</li> </ol> |  |
|            | screen logo).                                                                                                    |  |
| 92h        | If password is set, ask for password.  Seve all data in stack back to CMOS.                                           |  |
| 83h        | Save all data in stack back to CMOS                                                                                   |  |
| 84h        | Initialize ISA PnP boot devices                                                                                       |  |
| 85h        | USB final initialization     Switch screen back to text mode                                                          |  |
| 86h        | Reserved                                                                                                    |  |
|            |                                                                                                    |  |
| 87h        | NET PC: Build SYSID structure                                                                                         |  |

Chapter 4 67

| Checkpoint | Description                                                                                       |  |  |
|------------|---------------------------------------------------------------------------------------------------|--|--|
| 88h        | Reserved                                                                                          |  |  |
| 89h        | Assign IRQs to PCI devices.                                                                       |  |  |
|            | 2. Set up ACPI table at top of the memory.                                                        |  |  |
| 8Ah        | Reserved                                                                                          |  |  |
| 8Bh        | Invoke all ISA adapter ROMs                                                                       |  |  |
|            | Invoke all PCI ROMs (except VGA)                                                                  |  |  |
| 8Ch        | Reserved                                                                                          |  |  |
| 8Dh        | <ol> <li>Enable/Disable Parity Check according to CMOS setup.</li> </ol>                          |  |  |
|            | 2. APM Initialization                                                                             |  |  |
| 8Eh        | Reserved                                                                                          |  |  |
| 8Fh        | Clear noise if IRQs                                                                               |  |  |
| 90h        | Reserved                                                                                          |  |  |
| 91h        | Reserved                                                                                          |  |  |
| 92h        | Reserved                                                                                          |  |  |
| 93h        | Read HDD boot sector information for Trend Anti-Virus code                                        |  |  |
| 94h        | 1. Enable L2 cache                                                                                |  |  |
|            | Program Daylight Saving                                                                           |  |  |
|            | Program boot up speed                                                                             |  |  |
|            | Chipset final initialization                                                                      |  |  |
|            | 5. Power management final initialization                                                          |  |  |
|            | 6. Clear screen & dispaly summary table                                                           |  |  |
|            | 7. Program K6 write allocation                                                                    |  |  |
| 0.51       | 8. Program P6 class write combining                                                               |  |  |
| 95h        | Update keyboard LED & typematic rate                                                              |  |  |
| 96h        | 1. Build MP table                                                                                 |  |  |
|            | 2. Build & update ESCD                                                                            |  |  |
|            | <ul><li>3. Set CMOS century to 20h or 19h</li><li>4. Load CMOS time into DOS timer tick</li></ul> |  |  |
|            | Eoad CMOS time into DOS time tick     Build MSIRQ routing table                                   |  |  |
| FFh        | _                                                                                                 |  |  |
| FFII       | Boot attempt (INT 19h)                                                                            |  |  |

#### **POST Error Messages List**

If you cannot run the diagnostics program tests but did receive a POST error message, use "POST Error Messages List" to diagnose system problems. If you did not receive any error message, look for a description of your error symptoms in "Error Sympton List".

**NOTE:** When you have deemed it necessary to replace an FRU, and have done so, you must run a total system check to ensure that no other activity has been affected by the change. This system check can be done through the diagnostics program.

**NOTE:** Check all power supply voltages, switch, and jumper settings before you replace the main board. Also check the power supply voltages if you have a "system no-power" condition.

**NOTE:** To diagnose a problem, first find the BIOS error messages in the left column. If directed to a check procedure, replace the FRU indicated in the check procedure. If no check procedure is indicated, the first Action/FRU listed in right column is the most likely cause.

| BIOS Messages                                                                                             | Action/FRU                                                                                                    |  |
|----------------------------------------------------------------------------------------------------|----------------------------------------------------------------------------------------------------|--|
| I/O Parity Error                                                                                          | System board                                                                                                    |  |
| CPU Clock Mismatch                                                                                        | Enter BIOS Setup and load the default settings.     Ensure BIOS setting for processor is set correctly.                                                                                     |  |
| Real Time Clock Error CMOS Battery Bad CMOS Checksum Error                                                | <ol> <li>Enter BIOS Setup and load the default settings.</li> <li>RTC Battery.</li> <li>System Board.</li> </ol>                                                                            |  |
| Equipment Configuration Error                                                                             | <ol> <li>Ensure the system configuration set in BIOS<br/>Setup is correct.</li> <li>Enter BIOS Setup and load the default settings.</li> <li>RTC battery.</li> <li>System board.</li> </ol> |  |
| System Management Memory Bad<br>Memory Error at MMMM:SSSS:OOOOh                                           | <ol> <li>Insert the memory modules in the DIMM sockets<br/>properly, then reboot the system.</li> <li>Memory module.</li> <li>System board.</li> </ol>                                      |  |
| RAM Parity Error                                                                                          | Enter BIOS Setup to disable parity check.     Memory module     System board                                                                                                    |  |
| PS/2 Keyboard Error or Keyboard Not<br>Connected<br>PS/2 Keyboard Interface Error<br>PS/2 Keyboard Locked | <ol> <li>Re-connect PS/2 keyboard and mouse.</li> <li>Enter BIOS Setup and load the default settings.</li> <li>PS/2 keyboard</li> <li>PS/2 mouse</li> <li>System board</li> </ol>           |  |
| Onboard xxx Conflict(s)                                                                                   | <ol> <li>Enter BIOS Setup and load the default settings.</li> <li>Remove all adapter cards that are NOT factory-installed, then reboot the system.</li> </ol>                               |  |
| Floppy Disk Controller Error Floppy Drive A Error Floppy Drive B Error                                    | <ol> <li>Diskette drive cable/connection.</li> <li>Diskette drive.</li> <li>System board</li> </ol>                                                                                         |  |
| On Board Parallel Port Conflict(s) On Board Serial Port 1 Conflict(s) On Board Serial Port 2 Conflict(s)  | Enter BIOS Setup and load the default settings.     Remove all adapter cards that are NOT factory-installed, then reboot the system.                                                        |  |

Chapter 4 69

| BIOS Messages                                                                                        | Action/FRU                                                                                                    |
|----------------------------------------------------------------------------------------------------|----------------------------------------------------------------------------------------------------|
| Floppy Drive(s) Write Protected Hard Disk Drive(s) Write Protected                                   | Ensure that the diskette drive is not set to [Write Protected] in the Security Options in BIOS Setup.     Load default settings in Setup.                                                                                                    |
| IDE Drive 0 Error IDE Drive 1 Error IDE Drive 2 Error IDE Drive 3 Error                              | Enter BIOS Setup and load the default settings.     Check IDE drive jumper.     IDE hard disk drive power.     IDE hard disk drive cable/connection.     IDE hard disk drive.                                                                  |
| IRQ Setting Error Expansion ROM Allocation Fail I/O Resource Conflict(s) Memory Resource Conflict(s) | Load default settings in Setup.     Enter BIOS Setup and set the Reset     Resource Assignments of the PnP/PCI     Options to Yes, then reboot the system.     Remove all adapter cards that are NOT factory-installed, then reboot the system |
| PCI Device Error                                                                                     | 1. Load default settings in Setup. 2. Enter BIOS Setup and set the Reset Resource Assignments of the PnP/PCI Options to Yes, then reboot the system. 3. Remove all adapter cards that are NOT factory-installed, then reboot the system.       |
| PS/2 Pointing Device Interface Error<br>PS/2 Pointing Device Error                                   | <ol> <li>Re-connect PS/2 keyboard and mouse.</li> <li>Enter BIOS Setup and load the default settings.</li> <li>PS/2 mouse</li> <li>PS/2 keyboard</li> <li>System board</li> </ol>                                                              |
| DMI Table Was Destroyed                                                                              | 1. Flash BIOS                                                                                                    |
| Press "DEL" key to enter Setup or F1 key to continue                                                 | Press DEL to enter Setup and reconfigure the system.                                                                                                    |
| Press ESC to turn off NMI, or any key to reboot                                                      | Press ESC to reject NMI error or press any other key to reboot the system.                                                                                                    |
| Insert system diskette and press ENTER key to reboot                                                 | Insert a bootable disk into the floppy disk drive or remove this disk if a hard disk is installed.                                                                                                    |

### **Error Symptoms List**

**NOTE:** To diagnose a problem, first find the error symptom in the left column. If directed to a check procedure, replace the FRU indicated in the check procedure. If no check procedure is indicated, the first Action/FRU listed in right column is the most likely cause

.

| Error Symptom                                                                                                    | Action/FRU                                                                                                    |  |
|----------------------------------------------------------------------------------------------------|----------------------------------------------------------------------------------------------------|--|
| Processor / Processor Fan                                                                                                    |                                                                                                    |  |
| <b>NOTE:</b> Normally, the processor fan should be operative, and the processor clock setting should be exactly set to match its speed requirement before diagnosing any processor problems. |                                                                                                    |  |
| Processor fan does not run but power supply fan runs.                                                                                                    | <ol> <li>Ensure the system is not in power saving mode. See "Power Management" in chapter 2.</li> <li>With the system power on, measure the voltage of processor fan connector. Its reading should be +12Vdc.</li> <li>System board.</li> </ol> |  |
| Processor test failed.                                                                                                    | <ol> <li>Processor</li> <li>System board</li> </ol>                                                                                                    |  |
| Syste                                                                                                    | em Board and Memory                                                                                                    |  |
| NOTE: Ensure the memory modules a diagnosing any system problem                                                                                                    | are installed properly and the contact leads are clean before as.                                                                                                    |  |
| Memory test failed.                                                                                                    | See "Memory"     System board                                                                                                    |  |
| Incorrect memory size shown or repeated during POST.                                                                                                    | <ol> <li>Insert the memory modules in the DIMM sockets properly,<br/>then reboot the system.</li> <li>Memory module.</li> <li>System board.</li> </ol>                                                                                          |  |
| System works but fails to enter power saving mode when the Power  Management Mode is set to Enabled, and power saving timer set in BIOS has elapsed.                                         | Enter BIOS Setup and load default settings.     In Windows 98, check settings in Power Management Property of Control Panel.     Reload software from Recovery CD.                                                                              |  |
| System hangs before system boot.                                                                                                    | See "Index of Symptoms"     See "Undetermined Problems"                                                                                                    |  |
| System hangs after system boot.                                                                                                    | <ol> <li>Execute a system test and set it to stop at "Halt on Error" to see the potential cause of the problem.</li> <li>See "Undetermined Problems".</li> </ol>                                                                                |  |
| Blinking cursor only; system does not work.                                                                                                    | <ol> <li>Diskette/IDE drive connection/cables</li> <li>Diskette/IDE disk drives</li> <li>See "Undetermined Problems".</li> <li>System board</li> </ol>                                                                                          |  |
| Diskette Drive                                                                                                    |                                                                                                    |  |
| <b>NOTE:</b> Ensure the diskette drive is configured correctly in BIOS Setup and its read/write head is clean before diagnosing any diskette drive problems.                                 |                                                                                                    |  |
| Media and drive are mismatched.                                                                                                    | Ensure the diskette drive is configured correctly in the Disk Drives of BIOS Setup.     Ensure the diskette drive is correctly formatted.     Diskette drive connection/cable     Diskette drive     System board                               |  |

Chapter 4 71

| Error Symptom                                                                                 | Action/FRU                                                                                                    |
|-----------------------------------------------------------------------------------------------|----------------------------------------------------------------------------------------------------|
| Diskette drive does not work.                                                                 | Ensure the diskette drive is not set to None in the Disk Drives of BIOS Setup.     Diskette drive power     Diskette drive connection/cable     Diskette drive     System board                                    |
| Diskette drive read/write error.                                                              | <ol> <li>Diskette.</li> <li>Ensure the diskette drive is not set to Write protect in the Security Options of BIOS Setup.</li> <li>Diskette drive cable.</li> <li>Diskette drive.</li> <li>System board.</li> </ol> |
| Diskette drive LED comes on for more than 2 minutes when reading data.                        | Diskette     Diskette drive connection/cable     Diskette drive     System board                                                                                                    |
| Diskette drive LED fails to light, and the drive is unable to access for more than 2 minutes. | Diskette     Diskette drive power     Diskette drive connection/cable     Diskette drive     System board                                                                                                    |
| Diskette drive test failed.                                                                   | Diskette     Diskette drive     Diskette drive cable     System board                                                                                                    |
|                                                                                               | Hard Disk Drive                                                                                                    |
| NOTE: Ensure hard disk drive is configure before diagnosing any hard disk                     | gured correctly in BIOS Setup, cable/jumper are set correctly k drive problems.                                                                                                    |
| Hard disk drive test failed.                                                                  | <ol> <li>Enter BIOS Setup and Load default settings.</li> <li>Hard disk drive cable.</li> <li>Hard disk drive.</li> <li>System board.</li> </ol>                                                                   |
| Hard disk drive cannot format completely.                                                     | Enter BIOS Setup and Load default settings.     Hard disk drive cable.     Hard disk drive.     System board.                                                                                                    |
| Hard disk drive has write error.                                                              | Enter BIOS Setup and Load default settings.     Hard disk drive.                                                                                                    |
| Hard disk drive LED fails to light, but system operates normally.                             | With the system power on, measure the voltage of hard disk LED connector.     Hard drive LED cable.                                                                                                    |
| C                                                                                             | D/DVD-ROM Drive                                                                                                    |
|                                                                                               | configured correctly in BIOS Setup, cable/jumper are set clean before diagnosing any CD/DVD-ROM drive problems.                                                                                                    |
| CD/DVD-ROM drive LED doesn't come on but works normally.                                      | CD/DVD-ROM drive                                                                                                    |

| Error Symptom                                                                                                    | Action/FRU                                                                                                    |  |
|----------------------------------------------------------------------------------------------------|----------------------------------------------------------------------------------------------------|--|
| CD/DVD-ROM drive LED flashes for more than 30 seconds before LED shutting off.                                                                                                    | CD/DVD-ROM may have dirt or foreign material on it.     Check with a known good disc.     CD/DVD-ROM is not inserted properly.     CD/DVD-ROM is damaged.                                                                                                    |  |
| Software asks to reinstall disc. Software displays a reading CD/DVD error.                                                                                                    |                                                                                                    |  |
| CD/DVD-ROM drive cannot load or eject when the system is turned on and its eject button is pressed and held.                                                                        | <ol> <li>Disconnect all cables from CD/DVD-ROM drive except<br/>power cable, then press eject button to try to unload the<br/>disk.</li> <li>CD/DVD-ROM drive power.</li> <li>CD/DVD-ROM drive</li> </ol>                                                                                                    |  |
| CD/DVD-ROM drive does not read and there are no messages are displayed.                                                                                                    | CD may have dirt or foreign material on it. Check with a known good disc.     Ensure the CD/DVD-ROM driver is installed properly.     CD/DVD-ROM drive.                                                                                                    |  |
| CD/DVD-ROM drive can play audio CD but no sound output.                                                                                                    | Ensure the headphone jack of the CD/DVD-ROM has an output.     Turn up the sound volume.     Speaker power/connection/cable.     CD/DVD-ROM drive.                                                                                                    |  |
|                                                                                                    | Real-Time Clock                                                                                                    |  |
| Real-time clock is inaccurate.                                                                                                    | <ol> <li>Ensure the information in the Date and Time of BIOS<br/>Setup is set correctly.</li> <li>RTC battery.</li> <li>System board</li> </ol>                                                                                                    |  |
|                                                                                                    | Audio                                                                                                    |  |
| Audio software program invokes but no sound comes from speakers.                                                                                                    | Speaker power/connection/cable.                                                                                                    |  |
|                                                                                                    | Modem                                                                                                    |  |
| Modem ring cannot wake up system from suspend mode.                                                                                                    | <ol> <li>Ensure the Modem Ring Indicator in BIOS Setup or Power Management is set to Enabled.</li> <li>If PCI modem card is used, reinsert the modem card to PCI slot firmly or replace the modem card.</li> <li>If ISA modem card is used, ensure the modem ring-in cable from the modem card to system board is connected properly.</li> <li>In Win 98, ensure the telephone application is configured correctly for your modem and set to receive messages and/or fax.</li> </ol> |  |
| Data/fax modem software program invokes but cannot receive/send data/ fax                                                                                                    | Ensure the modem card is installed properly.                                                                                                    |  |
| Fax/voice modem software program invokes but has no sound output. (Data files are received normally; voice from modem cannot be produced, but system sound feature works normally.) | Ensure the modem voice-in cable from modem adapter card to system board                                                                                                    |  |
| Video and Monitor                                                                                                    |                                                                                                    |  |
| Video memory test failed.  Video adapter failed.                                                                                                    | Remove all non-factory-installed cards.     Load default settings (if screen is readable).     System board                                                                                                    |  |

Chapter 4 73

| Error Symptom                                                                                                    | Action/FRU                                                                           |
|----------------------------------------------------------------------------------------------------|--------------------------------------------------------------------------------------|
| Display problem: - Incorrect colors No high intensity Missing, broken, or incorrect characters Blank monitor(dark) Blank monitor(bright) Distorted image Unreadable monitor Other monitor problems | Monitor signal connection/cable.     Monitor     Video adapter card     System board |
| Display changing colors.                                                                                                    | Monitor signal connection/cable     Monitor     System board                         |
| Display problem not listed above (including blank or illegible monitor).                                                                                                    | "Monitor".     Load default settings (if screen is readable).     System board       |

| Error Symptom                                                                                                    | Action/FRU                                                                                                    |  |
|----------------------------------------------------------------------------------------------------|----------------------------------------------------------------------------------------------------|--|
| Parallel/Serial Ports                                                                                                    |                                                                                                    |  |
| Execute "Load BIOS Default Settings" in B parallel/serial ports problems.                                                                 | IOS Setup to confirm ports presence before diagnosing any                                                                                                    |  |
| Serial or parallel port loop-back test failed.                                                                                            | <ol> <li>Make sure that the LPT# or COM# you test is the same<br/>as the setting in BIOS Setup.</li> <li>Loop-back.</li> <li>System board.</li> </ol>                    |  |
| Printing failed.                                                                                                    | Ensure the printer driver is properly installed. Refer to the printer service manual.     Printer.     Printer cable.     System board.                                  |  |
| Printer problems.                                                                                                    | Refer to the service manual for the printer.                                                                                                    |  |
| Keyboard                                                                                                    |                                                                                                    |  |
| Some or all keys on keyboard do not work.                                                                                                 | 1. Keyboard                                                                                                    |  |
|                                                                                                    | Power Supply                                                                                                    |  |
| Pressing power switch does not turn off system. (Only unplugging the power cord from electrical outlet can turn off the system.)          | Ensure the Power Switch < 4 sec. in BIOS Setup of Power Management is not set to Suspend.     Power switch cable assembly                                                |  |
| Pressing power switch does not turn on the system.                                                                                        | Ensure the power override switch (situated at the back of the machine, just above the connector for the power cable) is not set to OFF.     Power switch cable assembly. |  |
| Executing software shutdown from Windows98 Start menu does not turn off the system. (Only pressing power switch can turn off the system). | Load default settings.     Reload software from Recovery CD.                                                                                                    |  |
| No system power, or power supply fan is not running.                                                                                      | Power Supply     System Board                                                                                                    |  |
| Other Problems                                                                                                    |                                                                                                    |  |
| Any other problems.                                                                                                    | Undetermined Problems                                                                                                    |  |

Chapter 4 75

# Jumper and Connector Information

## Before setting jumpers

Use the mainboard jumpers to set system configuration options. Jumpers with more than one pin are numbered. When settling the jumpers, ensure that the jumper caps are placed on the correct pins.

| Illustration |      | Description                                                                                                    |
|--------------|------|----------------------------------------------------------------------------------------------------|
|              |      | The illustrations below show a 2-pin jumper. When the jumper cap is placed on both pins, the jumper is <b>SHORT</b> . If you remove the jumper cap, or place the jumper cap on just one pin, the jumper is <b>OPEN</b> . |
| Short        | Open |                                                                                                    |
|              |      | This illustration shows a 3-pin jumper. Pins 1 and 2 are SHORT.                                                                                                    |

Chapter 5 76

### **Header Definition**

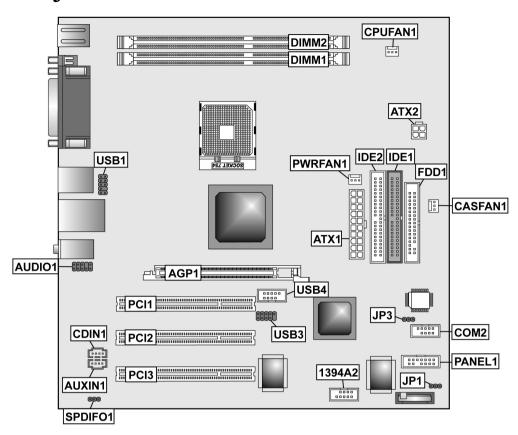

| Name      | Connector Type | Description                           |
|-----------|----------------|---------------------------------------|
| CPUFAN1   | AMP640456-3    | CPU FAN                               |
| CASFAN1   | AMP640456-3    | Chassis Fan                           |
| PWRFAN1   | AMP640456-3    | Power Fan                             |
| COM1      | CONN-9P2R-90M  | Serial Port 1                         |
| USB1394A2 | USB-DUAL/1394  | 1394 and USB connector                |
| USB1      | H5*2           | USB Header                            |
| USB2      | H5*2           | USB Header                            |
| USB3      | H5*2           | USB Header                            |
| FDD1      | H17*2LW        | Floppy connector                      |
| IDE1      | H20*2LW        | HDD primary connector                 |
| IDE2      | H20*2LW        | HDD secondary connector               |
| PANEL1    | H5*2           | PWR_SW/RST/HDD_LED/PWR_LED            |
| AUDIO1    | H5*2           | Audio header for front side connector |
| SPDIF     | H3*1           | SPDIF Header                          |
| ATX1      | PW_20P2R       | AXT power connector                   |
| ATX12V    | AXT_PWR_CON4A  | ATX 12V power connector               |

### **Jumper and Connector Settings**

The following illustration shows the location of the mainboard jumpers. Pin 1 is labeled.

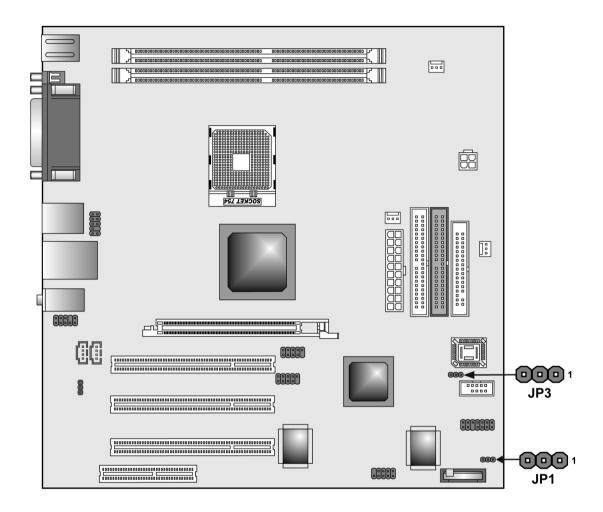

| Jumper | Туре  | Description                                                                                                    | Setting(default)           | Illustrator |
|--------|-------|----------------------------------------------------------------------------------------------------|----------------------------|-------------|
| JP1    | 3-pin | Clear CMOS                                                                                                    | 1-2:Normal                 |             |
|        |       | Use this jumper to clear the contents of the CMOS memory. You may need to clear the CMOS memory if the settings in the Setup Utility are incorrect and prevent your mainboard | 2-3:Clear CMOS             | JP1         |
| JP3    | 3-pin | BIOS Protect                                                                                                    | 1-2: Disable<br>2-3:Enable | JP2         |

Chapter 5 78

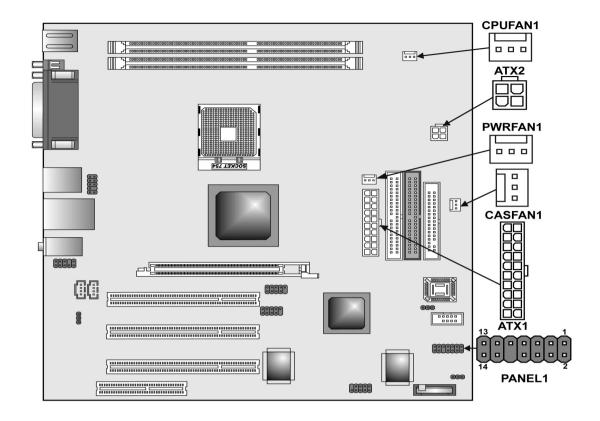

ATX 12V: ATX 12V Power Connector

| Pin | Signal Name |
|-----|-------------|
| 1   | +12V        |
| 2   | +12V        |
| 3   | Ground      |
| 4   | Ground      |

ATX1: ATX 20-pin Power Connector

| Pin | Signal Name | Pin | Signal Name |
|-----|-------------|-----|-------------|
| 1   | +3.3V       | 11  | +3.3V       |
| 2   | +3.3V       | 12  | -12V        |
| 3   | Ground      | 13  | Ground      |
| 4   | +5V         | 14  | PS ON#      |
| 5   | Ground      | 15  | Ground      |
| 6   | +5V         | 16  | Ground      |
| 7   | Ground      | 17  | Ground      |
| 8   | PWRGD       | 18  | -5V         |
| 9   | +5VSB       | 19  | +5V         |
| 10  | +12V        | 20  | +5V         |

#### CPUFAN1/CASFAN1/PWRFAN1: FAN Power Connector

| Pin | Signal Name | Function      |
|-----|-------------|---------------|
| 1   | GND         | System Ground |
| 2   | +12V        | Power +12V    |
| 3   | Sense       | Sensor        |

#### COM1

|        | Pin | Signal Name |
|--------|-----|-------------|
|        | 1   | DCD         |
|        | 2   | RxD         |
|        | 3   | TxD         |
| 00300  | 4   | DTR         |
|        | 5   | Ground      |
|        |     |             |
|        | 6   | DSR         |
|        | 7   | RTS         |
| 0000   | 8   | CTS         |
| 000000 | 9   | RI          |
|        |     |             |
|        |     |             |

#### **LPT**

|                                         | Pin | Signal Name | Pin | Signal Name |
|-----------------------------------------|-----|-------------|-----|-------------|
|                                         | 1   | STROBE      | 13  | SLCT        |
| Front Side View                         | 2   | PD0         | 14  | ALF         |
|                                         | 3   | PD1         | 15  | ERROR       |
| 00000000000000000                       | 4   | PD2         | 16  | INIT        |
|                                         | 5   | PD3         | 17  | SLCTIN      |
|                                         | 6   | PD4         | 18  | GROUND      |
|                                         | 7   | PD5         | 19  | GROUND      |
| Pinout Top-View                         | 8   | PD6         | 20  | GROUND      |
|                                         | 9   | PD7         | 21  | GROUND      |
| 000000000000000000000000000000000000000 | 10  | ACK         | 22  | GROUND      |
|                                         | 11  | BUSY        | 23  | GROUND      |
|                                         | 12  | PE          | 24  | GROUND      |
|                                         |     |             | 25  | GROUND      |

Chapter 5 80

#### PSKBM1

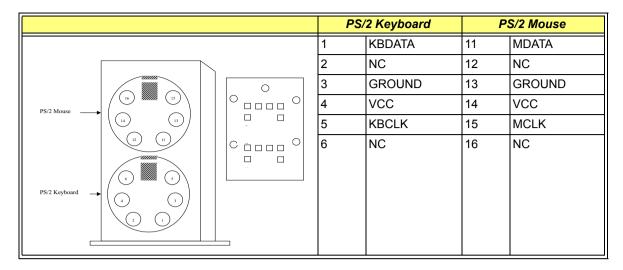

#### **USBLAN1**

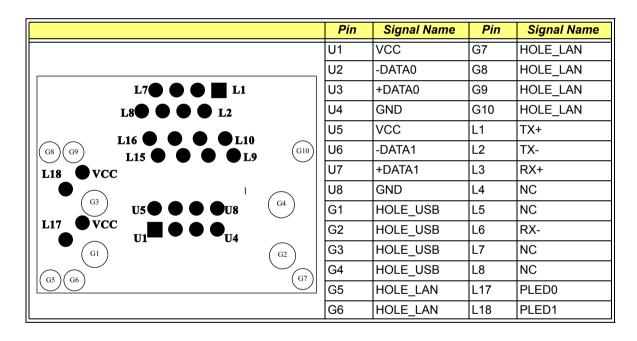

#### USB1, USB3

|                    | Pin | Signal Name | Pin | Signal Name |
|--------------------|-----|-------------|-----|-------------|
|                    | 1   | USBPWR0     | 6   | USBPWR1     |
|                    | 2   | USB0-       | 7   | USB1-       |
| 1 6                | 3   | USB0+       | 8   | USB1+       |
|                    | 4   | NC          | 9   | KEY         |
| 3 8<br>4 9<br>5 10 | 5   | GND         | 10  | GND         |

#### FDD1

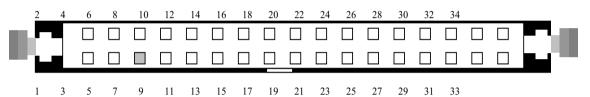

| Pin | Signal Name | Pin | Signal Name |
|-----|-------------|-----|-------------|
| 1   | GROUND      | 2   | DRVDEN0     |
| 3   | GROUND      | 4   | HDL-        |
| 5   | KEYPIN      | 6   | DS3-        |
| 7   | GROUND      | 8   | INDEX-      |
| 9   | GROUND      | 10  | MTR0-       |
| 11  | GROUND      | 12  | DS0-        |
| 13  | GROUND      | 14  | DS1-        |
| 15  | GROUND      | 16  | MTR1-       |
| 17  | GROUND      | 18  | DIR-        |
| 19  | GROUND      | 20  | STEP-       |
| 21  | GROUND      | 22  | WDATA       |
| 23  | GROUND      | 24  | WGATE-      |
| 25  | GROUND      | 26  | TRK0-       |
| 27  | GROUND      | 28  | WP-         |
| 29  | GROUND      | 30  | RDATA       |
| 31  | GROUND      | 32  | HDSEL-      |
| 33  | GROUND      | 34  | DSKCHG-     |

Chapter 5 82

#### IDE1, IDE2

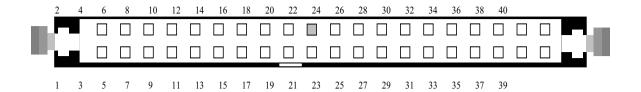

| Pin | Signal Name | Pin | Signal Name |
|-----|-------------|-----|-------------|
| 1   | RESET-      | 2   | GROUND      |
| 3   | DD7         | 4   | DD8         |
| 5   | DD6         | 6   | DD9         |
| 7   | DD5         | 8   | DD10        |
| 9   | DD4         | 10  | DD11        |
| 11  | DD3         | 12  | DD12        |
| 13  | DD2         | 14  | DD13        |
| 15  | DD1         | 16  | DD14        |
| 17  | DD0         | 18  | DD15        |
| 19  | GROUND      | 20  | KEYPIN      |
| 21  | DMARQ       | 22  | GROUND      |
| 23  | DIOW-       | 24  | GROUND      |
| 25  | DIOR-       | 26  | GROUND      |
| 27  | IORDY       | 28  | PSYNC:CSEL  |
| 29  | DMACK-      | 30  | GROUND      |
| 31  | INTRQ       | 32  | IOCS16-     |
| 33  | DA1         | 34  | PDIAG-      |
| 35  | DA0         | 36  | DA2         |
| 37  | CS1FX-      | 38  | CS3FX-      |
| 39  | DASP-       | 40  | GROUND      |

#### COM2

|                                | Pin | Signal Name | Pin | Signal Name |
|--------------------------------|-----|-------------|-----|-------------|
|                                | 1   | NDCDB       | 2   | NSINB       |
|                                | 3   | NSOUTB      | 4   | NDTRB       |
| (1) (2)                        | 5   | GND         | 6   | NDSRB       |
| 3 4                            | 7   | NRTSB       | 8   | NCTSB       |
| (5) (6)<br>(7) (8)<br>(9) (10) | 9   | NRIB        | 10  | KEY         |

#### PANEL1

|                     | Pin | Signal Name | Pin | Signal Name |
|---------------------|-----|-------------|-----|-------------|
|                     | 1   | HD_LED_P    | 2   | PWR_SLP     |
|                     | 3   | HD_LED_N    | 4   | PWR_SLP     |
|                     | 5   | RST_SW_N    | 6   | PWR_SW_P    |
| (3) (4) (5) (6)     | 7   | RST_SW_P    | 8   | PWR_SW_N    |
| (7) (8)<br>(9) (10) | 9   | RSVD        | 10  | KEY         |

### 1394A\_J2

|                                | Pin | Signal Name | Pin | Signal Name |
|--------------------------------|-----|-------------|-----|-------------|
|                                | 1   | HD_LED_P    | 2   | PWR_SLP     |
|                                | 3   | HD_LED_N    | 4   | PWR_SLP     |
|                                | 5   | RST_SW_N    | 6   | PWR_SW_P    |
|                                | 7   | RST_SW_P    | 8   | PWR_SW_N    |
| (5) (6)<br>(7) (8)<br>(9) (10) | 9   | RSVD        | 10  | KEY         |

#### AUDIO1

|                                | Pin | Signal Name | Pin | Signal Name |
|--------------------------------|-----|-------------|-----|-------------|
|                                | 1   | AUD_MIC     | 2   | AUD_GND     |
|                                | 3   | MIC_BIAS    | 4   | AUD_VCC     |
|                                | 5   | AUD_F_R     | 6   | AUD_RET_R   |
|                                | 7   | REVD        | 8   | KEY         |
| (5) (6)<br>(7) (8)<br>(9) (10) | 9   | AUD_F_L     | 10  | AUD_RET_L   |

Chapter 5 84

#### Front Panel Connector

The front panel connector (PANEL1) provides a standard set of switch and LED connectors commonly found on ATX or micro-ATX cases. Refer to the table below for information:

|                          | Pin | Singal Name | Function                           | Pin | Signal Name | Function                                    |
|--------------------------|-----|-------------|------------------------------------|-----|-------------|---------------------------------------------|
| GND RSTSW HDDLED         | 1   | HDDLED      | Hard disk<br>LED(positive)         | 2   | SUS LED     | Suspend LED [dual color or single color(+)] |
| 14 Lyss Key Persw Susled | 3   | HDDLED      | Hard disk active<br>LED (negative) | 4   | SUS LED     | Suspend LED [dual color or single color(-)] |
|                          | 5   | RST_SW_N    | Reset Switch                       | 6   | PWR_SW_P    | Power Switch                                |
|                          | 7   | RST_SW_P    | Reset Switch                       | 8   | PWR_SW_N    | Power Switch                                |
|                          | 9   | RSVD        | Reserved                           | 10  | Key         | No pin                                      |
|                          | 11  | GND         | Ground                             | 12  | 5VSB        |                                             |
|                          | 13  | GND         | Ground                             | 14  | 5VSB        |                                             |

### FRU (Field Replaceable Unit) List

This chapter gives you the FRU (Field Replaceable Unit) listing in global configurations of Aspire T130. Refer to this chapter whenever ordering for parts to repair or for RMA (Return Merchandise Authorization).

NOTE: Please note WHEN ORDERING FRU PARTS, that you should check the most up-to-date information available on your regional web or channel (http://aicsl.acer.com.tw/spl/, if you do not own a specific account, you can still access the system with guest; guest). For whatever reasons a part number change is made, it will not be noted in the printed Service Guide. For ACER-AUTHORIZED SERVICE PROVIDERS, your Acer office may have a DIFFERENT part number code to those given in the FRU list of this printed Service Guide. You MUST use the local FRU list provided by your regional Acer office to order FRU parts for repair and service of customer machines.

**NOTE:** To scrap or to return the defective parts, you should follow the local government ordinance or regulations on how best to dispose it, or follow the rules set by your regional Acer office on how to return it

Chapter 6 86

# Aspire T130 Exploded Diagram

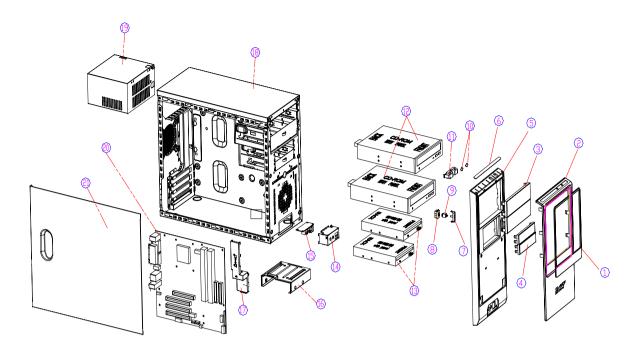

| ITEM | DESCRIPTION         |           | ITEM | DESCRIPTION    |           |
|------|---------------------|-----------|------|----------------|-----------|
| 1    | AL-INSERT-PLATE     | 3KS56-005 | 12   | CD-ROM         |           |
| 2    | FRONT DECORAT PANEL | 20541-009 | 13   | FDD-WITH-PANEL |           |
| 3    | 5.25' FILLER PANEL  | 2L273-113 | 14   | USB BKT        | 2J017-003 |
| 4    | 3.5" FILLER PANEL   | 20396-001 | 15   | USB BOARD      | 4E152-002 |
| - 5  | FRONT BEZEL         | 20541-001 | 16   | HDD-BKT        | 2DC49-001 |
| - 6  | UP-DECOTAT PANEL    | 20541-006 | 17   | TRACK(EN501C)  | 2NM29-003 |
| 7    | POWER BUTTON        | 20541-011 | 18   | CHASSIS        | 2ZW05-004 |
| 8    | SWITCH-HOLDER       | 20541-005 | 19   | POWER-SUPPLY   | 4A389-005 |
| 9    | SWITCH CABLE        | 4S319-006 | 20   | MOTHER BOARD   |           |
| 10   | LED LENS            | 20541-014 | 21   | BKT-DOOR       | 2CR94-023 |
| - 11 | LED HOLDER          | 20541-004 |      |                |           |

## Spare Parts

| Category                   | Partname                                                                    | Description                                                             | Acer P/N     |
|----------------------------|-----------------------------------------------------------------------------|-------------------------------------------------------------------------|--------------|
| BOARD                      | USB/AUDIO DAUGHTER<br>BOARD FOXCONN                                         | USB BOARD                                                               | 55.PSPVF.001 |
| CABLES                     | IDE CD-ROM CABLE ATA66<br>40PIN                                             | CDROM DATA CABLE                                                        | 50.PSPVF.002 |
|                            | IDE FDD CABLE 34PIN                                                         | FDD DATA CABLE                                                          | 50.PSPVF.003 |
|                            | AUDIO CABLE 8PIN 2CON                                                       | AUDIO CABLE                                                             | 50.S03VF.001 |
|                            | FRONT INTERNAL USB<br>CABLE                                                 | USB CABLE                                                               | 50.S03VF.002 |
| CASE/<br>COVER/<br>BRACKET | FRONT BEZEL W/POWER<br>BUTTON. 5.25", 3.5" EMPTY<br>COVER, USB DOOR         | BEZEL ASSY                                                              | 60.S03VF.001 |
| ASSEMBLY                   | POWER BUTTON                                                                | POWER BUTTON (PAINTED)                                                  | 42.S03VF.001 |
|                            | SIDE DOOR                                                                   | BKT-DOOR (PAINTING)                                                     | 60.S03VF.002 |
|                            | CHASSIS W/O I/O SHIELD                                                      | T120 SUB CASE ASSY(W/O IO SHIELD)                                       | 60.S02VF.001 |
|                            | I/O SHIELD                                                                  | I/O SHIELD ASSY                                                         | 33.S02VA.001 |
|                            | LED MODULE                                                                  | LED HOLDER ASSY                                                         | 42.S02VF.001 |
|                            | SWITCH HOLDER ASSY                                                          | SWITCH HOLDER ASSY                                                      | 42.S02VF.002 |
|                            | EMPTY COVER FOR 5.25"<br>DEVICE                                             | 5.25" FILLER PANEL                                                      | 42.S03VF.004 |
|                            | HDD BRACKET                                                                 | BKT-HDD                                                                 | 33.PSPVF.002 |
|                            | FILLER COVER FOR 3 1/2"<br>DEVICE                                           | 3.5" FILLER PANEL                                                       | 42.S03VF.005 |
| FOOT<br>STAND              | RUBBER FOOT                                                                 | RUBBER FOOT                                                             | 47.S03VF.001 |
| CD-ROM<br>DRIVE            | CD-RW DRIVE 52X BTC<br>BCE 5224IM ACER COLOR<br>W/O ACER LOGO               | CD-RW DRIVE 52X BTC BCE 5224IM<br>ACER COLOR W/O ACER LOGO              | KR.52X0A.002 |
|                            | CD-RW DRIVE 52XR<br>24XRW 52XW LITE-ON<br>LTR-52246S BLACK W/O<br>ACER LOGO | CD-RW DRIVE 52XR 24XRW 52XW<br>LITE-ON LTR-52246S BLACK                 | KR.05201.001 |
|                            | CD-RW DRIVE 52X24X52X<br>LITE-ON LTR-52246S<br>BLACK                        | DRV, CD-RW,52X/24X/52X,LTR-<br>52246S,LITEON BLACK                      | KR.05201.001 |
| DVD-ROM<br>DRIVE           | DVD-ROM DRIVE 16X/40X<br>BTC BDV 316E ACER<br>COLOR W/O ACER LOGO<br>BLACK  | DVD-ROM DRIVE 16X/40X BTC BDV<br>316E ACER COLOR W/O ACER LOGO<br>BLACK | KV.0160A.002 |
|                            | DVD-ROM DRIVE 16X<br>PIONEER DVD-121RD<br>BLACK W/O ACER LOGO               | DRV,DVD-ROM 16X40X,DVD-121RD<br>PIONEER (BLACK)                         | KV.01605.003 |
|                            | DVD-ROM DRIVE 16X<br>PIONEER DVD-121RD<br>BLACK W/O ACER LOGO               | DRV,DVD-ROM 16X40X,DVD-121RD<br>PIONEER (BLACK)                         | KV.01605.003 |
| COMBO<br>DRIVE             | COMBO DRIVE 48X HLDS<br>GCC-4480B BLACK W/O<br>ACER LOGO                    | DRV, COMBO, 48X, GCC-4480B,<br>HLDS BLACK                               | KO.0480A.001 |

Chapter 6 88

| Category                        | Partname                                                                   | Description                                                                 | Acer P/N     |
|---------------------------------|----------------------------------------------------------------------------|-----------------------------------------------------------------------------|--------------|
| DVD-RW<br>DRIVE                 | 4X DVD SUPERMULTI<br>PLUS(BLACK) HLDS GSA-<br>4040B BLACK W/O ACER<br>LOGO | DVD SUPER MULTI DVD+/- RW DVD-<br>RAM 4X/2.4X/2X/2X HLDS GAS-4040B<br>BLACK | KU.0040D.007 |
| FANSINK                         | FAN SINK FOR ATHLON 64                                                     | FAN SINK FOR ATHLON 64                                                      | HI.1720C.001 |
| FAN                             | SYSTEM FAN                                                                 | SYSTEM FAN                                                                  | HI.9830C.001 |
| CUP/<br>PROCESS                 | ATHLON 64 3200+<br>(CLAWHANMMER)                                           | 2.0GHZ, 800MHz, 1MB L2                                                      | KC.A3202.064 |
| OR                              | ATHLON 64 3000+<br>(CLAWHAMMER)                                            | 1.8GHz, 800MHz, 1MB L2                                                      | KC.A3002.064 |
| FDD/<br>FLOPPY<br>DISK<br>DRIVE | FDD 1.44MB PANASONIC<br>JU-256A048P BLACK                                  | FDD, PANASONIC,JU-256A048P<br>BLACK                                         | KF.25602.003 |
| ADD-ON<br>CARD                  | VGA CARD FX5200 256MB<br>DDR W/TV OUT (PAL), ATX<br>BRACKET PROLINK        | VGA CARD FX5200 256MB DDR W/TV<br>OUT (PAL), ATX BRACKET PROLINK            | VG.52007.001 |
|                                 | VGA CARD ATI RADEON<br>9200SE 128MB DDR W/ TV<br>out (PAL), ATX bracket    | VGA CARD ATI RADEON 9200SE<br>128MB DDR W/ TV out (PAL), ATX<br>bracket     | 54.ATI92.SE1 |
|                                 | VGA CARD ATI RADEON<br>9600SE 128MB DDR W/ TV<br>out (PAL), ATX bracket    | VGA CARD ATI RADEON 9600SE<br>128MB DDR W/ TV out (PAL), ATX<br>bracket     | 54.ATI96.SE1 |
|                                 | VGA CARD ATI RADEON<br>9800SE 128MB DDR W/ TV<br>out (PAL), ATX bracket    | VGA CARD ATI RADEON 9800SE<br>128MB DDR W/ TV out (PAL), ATX<br>bracket     | 54.ATI98.SE1 |
|                                 | MODEM CARD 56K ASKEY<br>1456VQH75D(INT)                                    | V.92 S/W MODEM 56K<br>(BKT:STANDARD) C4:0.1UF                               | FX.14501.001 |
|                                 | MODEM CARD ATX GVC<br>F1156I(+)/R12(EU)                                    | MODEM CARD ATX GVC                                                          | FX.56I02.003 |
| POINTING<br>DEVICE              | CORDED MOUSE USB<br>OPTICAL GENIUS<br>POWERSCROLL EYE                      | GENIUS POWERSCROLL USB<br>OPTICAL WITH ACER LOGO SILVER                     | MS.PSE04.005 |
|                                 | WIRELESS MOUSE<br>CHICONY MSR0238T                                         | MOUSE WIRELESS,<br>MSR0238T,CHICONY                                         | MS.WUR05.001 |

| Category                  | Partname                                                             | Description                                            | Acer P/N     |
|---------------------------|----------------------------------------------------------------------|--------------------------------------------------------|--------------|
| KEYBOARD                  | USB KB(SILVER), KU0355,<br>US VER., 104 KEYS                         | USB KB(SILVER), KU0355, US VER.,<br>104 KEYS           | KB.KUP03.034 |
|                           | USB KB (SILVER), KU0355,<br>ARBIC VER., 104KEYS                      | USB KB(SILVER), KU0355, US VER.,<br>104 KEYS           | KB.KUP03.037 |
|                           | USB KB (SILVER), KU0355,<br>GERMANY VER., 105KEYS                    | USB KB (SILVER), KU0355,<br>GERMANY VER., 105KEYS      | KB.KUP03.039 |
|                           | USB KB (SILVER), KU0355,<br>ITALIAN VER., 105KEYS                    | USB KB (SILVER), KU0355, ITALIAN<br>VER., 105KEYS      | KB.KUP03.040 |
|                           | USB KB (SILVER), KU0355,<br>FRENCH VER., 105KEYS                     | USB KB (SILVER), KU0355, FRENCH<br>VER., 105KEYS       | KB.KUP03.041 |
|                           | USB KB (SILVER), KU0355,<br>SWEDEN VER., 105KEYS                     | USB KB (SILVER), KU0355, SWEDEN<br>VER., 105KEYS       | KB.KUP03.042 |
|                           | WIRELESS KB(SILVER),<br>KBR0355, US VER.,104<br>KEYS                 | WIRELESS KB(SILVER), KBR0355, US<br>VER.,104 KEYS      | KB.WUR03.001 |
|                           | WIRELESS KB(SILVER),<br>KBR0355, ARABIC<br>VER.,104 KEYS             | WIRELESS KB(SILVER), KBR0355,<br>ARABIC VER.,104 KEYS  | KB.WUR03.004 |
|                           | WIRELESS KB(SILVER),<br>KBR0355, GERMANY<br>VER.,105 KEYS            | WIRELESS KB(SILVER), KBR0355,<br>GERMANY VER.,105 KEYS | KB.WUR03.006 |
|                           | WIRELESS KB(SILVER),<br>KBR0355, ITALIAN<br>VER.,105 KEYS            | WIRELESS KB(SILVER), KBR0355,<br>ITALIAN VER.,105 KEYS | KB.WUR03.007 |
|                           | WIRELESS KB(SILVER),<br>KBR0355, FRENCH<br>VER.,105 KEYS             | WIRELESS KB(SILVER), KBR0355,<br>FRENCH VER.,105 KEYS  | KB.WUR03.008 |
|                           | WIRELESS KB(SILVER),<br>KBR0355, SWEDEN<br>VER.,105 KEYS             | WIRELESS KB(SILVER), KBR0355,<br>SWEDEB VER.,105 KEYS  | KB.WUR03.009 |
| HDD/HARD<br>DISK<br>DRIVE | HDD CUDA VI ALPINE 80G<br>7200RPM SEAGATE<br>ST380011A               | HDD 80G/7200 ST380011A                                 | KH.08001.001 |
|                           | HDD CUDA VI ALPINE<br>1200G 7200RPM SEAGATE<br>ST3120022A            | ALPINE 120G/7200, ATA-100<br>ST3120022A                | KH.12001.001 |
|                           | HDD SEAGATE<br>ST3160021A 160GB<br>7.2KRPM 3.5IN. PATA 100<br>ALPINE | ALPINE 160G 7200RPM                                    | KH.16001.001 |
|                           | HDD XL80S 80G 7200RPM<br>WD WD800BB-00DKA0                           | HDD 80G/7200 ATA100 WD800BB-<br>00DKA0                 | KH.08008.003 |
|                           | HDD 120GB 7200RPM WD<br>CAVIAR WD1200BB-<br>00DWA0                   | XL80 120G 7200RPM 1200BB-<br>00DWA0                    | KH.12008.001 |
|                           | HDD 160G 7200RPM WD<br>WD1600BB00DWA0                                | HDD 160G 7200RPM WD<br>WD1600BB00DWA0                  | KH.16008.001 |
|                           | HDD 200G 7200RPM WD<br>WD2000BB-22DWA0                               | HDD 200G 7200RPM WD WD2000BB-<br>22DWA0                | KH.20008.001 |

Chapter 6 90

| Category                       | Partname                                                   | Description                                                           | Acer P/N     |
|--------------------------------|------------------------------------------------------------|-----------------------------------------------------------------------|--------------|
| MAINBOAR<br>D                  | MB E31M W/1394, USB2.0,<br>LAN, AUDIO ECS 755-M            | MB E31M W/1394, USB2.0, LAN,<br>AUDIO ECS 755-M                       | MB.S0607.001 |
| MAINBOAR<br>D<br>CONVERTE<br>R | MB CONVERTER USED IN<br>AUDIO/ USB/ LED                    | MB CONVERTER USED IN AUDIO/<br>USB/ LED                               | TBD          |
| MEMORY                         | DDR333 256MB<br>HYS64D32300GU-6-B<br>32MX8*8(.14U)         | MEMORY DDR 333 256MB/0.14U/<br>INFINEON HYS64D32300GU-6-B             | KN.25602.005 |
|                                | DDRHYS64D64300GU-6-B/INFINEON                              | MEMORY DDR 333 512MB/0.14U/<br>64M*8*8/INFINEON HYS64D64300GU-<br>6-B | KN.51202.004 |
|                                | DDR333 256MB<br>NT256D64S88B1G-6K<br>(0.14U) 32MX8         | MEMORY DDR333 256MB NANYA<br>NT256D64S88B1G-6K                        | KN.51203.008 |
|                                | DDR333 512MB<br>NT512D64S8H<br>(0.14U)32MX8                | MEMORY DDR333 512MB NANYA<br>NT512D64S8HB1G-6K                        | KN.51203.004 |
| POWER<br>SUPPLY                | POWER SUPPLY 230W W<br>PFC FSP 200-ATV(A)(PF)              | POWER SUPPLY-FSP230-60ATV-PF                                          | PY.23008.004 |
|                                | POWER SUPPLY 230W W/<br>O PFC FSP 200-ATV(A)               | POWERSUPPLY-FSP230-60ATV                                              | PY.23008.003 |
| SCREWS                         | M/B,USB BOARD SCREW                                        | SCREW M3*6(FOR M/B AND USB)                                           | 86.PSPVF.001 |
|                                | FDD, CD-ROM SCREW                                          | SCREW M3(FOR FDD AND CD-ROM)                                          | 86.PSPVF.002 |
|                                | CHASSIS SCREW                                              | THUMB SCREW                                                           | 86.S03VF.001 |
|                                | SPS SCREW                                                  | SCREW#6-32UNC(FOR SPS, HDD<br>AND CARD)                               | 86.PSPVF.004 |
| SPEAKER                        | SPEAKER 2+1 SUB-<br>WOOFER NEOSONICA<br>A2.1, DEFAULT 230V | SPEAKER, 2.1, NEOSONICA                                               | SP.A2104.001 |
|                                | SPEAKER 2+1 SUB-<br>WOOFER NEOSONICA<br>A2.1 DEFAULT 110V  | SPEAKER 2+1 SUB-WOOFER<br>NEOSONICA A2.1 DEFAULT 110V                 | SP.A2104.002 |

# **Model Definition and Configuration**

The Aspire T130 Model No. Define:

1. Trade Mark:

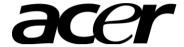

2. Brand Name: Acer

3. Description: Mainboard E31M,W/1394, USB2.0, LAN and Audio

4. Model No: Aspire T130

5. Product Name: Acer Aspire T130

Appendix A 92

# Test Compatible Components

Aspire T130 compatibility is tested and verified by Acer's internal testing department. All of its system functions are tested under the environments of Windows XP Home.

# ${\it Microsoft~Windows~XP~Home~Environment~Test}$

| COMPONENTS     | SPECIFICATIONS                                         | MODEL DESCRIPTION      |
|----------------|--------------------------------------------------------|------------------------|
| MAIN BOARD     |                                                        |                        |
| ECS            | MAINBOARD E31M, W/1394, USB 2.0,<br>LAN, AUDIO         | E31M                   |
| ECS            | CONVERTER FOR ASPIRE T130<br>CHASSIS                   | AUDIO/USB/FRONT IO     |
| CPU (400MHZ)   |                                                        |                        |
| AMD            | ATHLON 64 3200+(CLAWHAMMER)                            | 2.0GHz, 800MHz, 1MB L2 |
|                | ATHLON 64 3000+(CLAWHAMMER)                            | 1.8GHZ, 800MHZ, 1M L2  |
| CP FAN SINK    |                                                        |                        |
| FOXCONN        | FOXCONN FANSINK FOR ATHLON 64                          | TBD                    |
| DIMM (DDR 333) |                                                        |                        |
| INFINEON       | DDR 333 256MB 0.14U 32M*8*8                            | HYS64D32300GU-6-B      |
|                | DDR 333 512MB 0.14U 64M*8*8                            | HYS64D64320GU-6-B      |
| NANYA          | DDR 333 256MB 0.14U 32M*8*8                            | NT256D64S88B1G-6K      |
|                | DDR 333 512MB 0.14U 32M*8*16                           | NT512D64S8HB1G-6K      |
| HDD (7200RPM)  |                                                        |                        |
| SEAGATE        | ALPINE 80G 7200RPM                                     | ST380011A              |
|                | ALPINE 120G 7200RPM                                    | ST3120022A             |
|                | ALPINE 160G 7200RPM                                    | ST3160021A             |
| WD             | 80G 7200RPM                                            | WD800BB-00DKA0         |
|                | 120G 7200RPM                                           | WD1200BB-00DWA0        |
|                | 160G 7200RPM                                           | WD1600BB-00DWA0        |
|                | 200G 7200RPM                                           | WD2000BB-22DWA0        |
| CD-ROM         |                                                        |                        |
| ВТС            | 52X CD-ROM ACER COLOR,W/O ACER<br>LOGO, BLACK          | F564E                  |
| DVD ROM        |                                                        | •                      |
| ВТС            | 16X/40X DVD-ROM ACER COLOR, W/O<br>ACER LOGO, BLACK    | BDV 316E               |
| PIONEER        | 16X/40X DVD-ROM ACER COLOR, W/O<br>ACER LOGO, BLACK    | DVD-121RD              |
| CD-RW          |                                                        |                        |
| BTC            | 52X/24X/52X CD-RW ACER COLOR,W/O<br>ACER LOGO, BLACK   | BCE-52241M             |
| LITE-ON        | 52X/24X/52X CD-RW ACER COLOR,W/O<br>ACER LOGO, BLACK   | LTR-52246S             |
| СОМВО          |                                                        |                        |
| HLDS           | 48X/24X/48X/16 COMBO ACER<br>COLOR,W/O ACER LOGO,BLACK | GCC-4480B              |
| SUPERMULTIPLUS |                                                        |                        |
| HLDS           | 4X DVD DUAL, ACER COLOR, WO ACER LOGO, BLACK           | GSA-4040B              |
| VGA CARD       | •                                                      |                        |
| PROLINK        | FX5200 256MB DDR W/ TV OUT (PAL),<br>ATX BRACKET       | TBD                    |

| COMPONENTS          | SPECIFICATIONS                                                    | MODEL DESCRIPTION |
|---------------------|-------------------------------------------------------------------|-------------------|
| SAPPHIRE            | ATI RADEON 9200SE 128MB DDR W/TV<br>OUT (PAL), ATX BRACKET        | TBD               |
|                     | ATI RADEON 9600SE 128MB DDR W/TV<br>OUT (PAL), ATX BRACKET        | TBD               |
|                     | ATI RADEON 9800SE 128MB DDR W/TV<br>OUT (PAL), ATX BRACKET        | TBD               |
| MODEM               |                                                                   |                   |
| ASKEY               | V92 56K HSFI                                                      | 1456VQH75D(INT)   |
| GVC                 | F-1156I(+)/R12(EU) ATX                                            | F-1156(+)/R12     |
| HOUSING             |                                                                   |                   |
| FOXCONN             | MICRO TOWER                                                       | TBD               |
| SPS (SWITCH POWER S | UPPLY)                                                            |                   |
| FSP                 | FSP200-ATV(A)(PF), 230W PFC SPS                                   | FSP200-ATV(A)(PF) |
|                     | FSP200-ATV(A), 230W non-PFC SPS                                   | FSP200-ATV(A)     |
| 7-IN-1 CARD READER  |                                                                   |                   |
| ECS                 | 3.5" (BLACK) 7-IN-1 CARD READER                                   | UCR-61            |
| RF BOARD            |                                                                   |                   |
| CHICONY             | CHICONY RF BOARD                                                  |                   |
| IR BOARD            |                                                                   |                   |
| NFIC                | NFIC IR MB 801 RECEIVER BOARD                                     | MB801             |
| REMOTE CONTROL      |                                                                   |                   |
| NFIC                | NFIC RC801 REMOTE CONTROL                                         | RC801             |
| FDD                 |                                                                   |                   |
| PANASONIC           | 1.44M 3.5", JU-256A048P, BLACK                                    | JU-256A048P       |
| SPEAKER             |                                                                   |                   |
| NEOSONICA           | NEOSONICA SPEAKER, 2+1 SUB-<br>WOOFER(SILVER), A2.1, DEFAULT 230V | A2.1              |
|                     | NEOSONICA SPEAKER, 2+1 SUB-<br>WOOFER(SILVER), A2.1, DEFAULT 110V | A2.1              |
| CORED KEYBOARD      |                                                                   |                   |

| COMPONENTS        | SPECIFICATIONS                                          | MODEL DESCRIPTION |
|-------------------|---------------------------------------------------------|-------------------|
| CHICONY           | USB KB(SILVER), KU0355, US VER., 104<br>KEYS            | KU0355            |
|                   | USB KB(SILVER), KU0355, ARABIC VER., 104 KEYS           | KU0355            |
|                   | USB KB(SILVER), KU0355, GERMANY<br>VER., 105 KEYS       | KU0355            |
|                   | USB KB(SILVER), KU0355, ITALIAN VER., 105 KEYS          | KU0355            |
|                   | USB KB(SILVER), KU0355,FRENCH VER.,<br>105 KEYS         | KU0355            |
|                   | USB KB(SILVER), KU0355, SWEDEN<br>VER., 105 KEYS        | KU0355            |
|                   | USB KB(SILVER), KU0355, UK VER., 105<br>KEYS            | KU0355            |
|                   |                                                         |                   |
| WIRELESS KEYBOARD |                                                         |                   |
| CHICONY           | WIRELESS KB(SILVER), KBR0355, US<br>VER., 104 KEYS      | KBR0355           |
|                   | WIRELESS KB(SILVER), KBR0355,<br>ARABIC VER., 104 KEYS  | KBR0355           |
|                   | WIRELESS KB(SILVER), KBR0355,<br>GERMANY VER., 105 KEYS | KBR0355           |
|                   | WIRELESS KB(SILVER), KBR0355,<br>ITALIAN VER., 105 KEYS | KBR0355           |
|                   | WIRELESS KB(SILVER), KBR0355,<br>FRENCH VER., 105 KEYS  | KBR0355           |
|                   | WIRELESS KB(SILVER), KBR0355,<br>SWEDEN VER., 105 KEYS  | KBR0355           |
|                   | WIRELESS KB(SILVER), KBR0355, UK<br>VER., 105 KEYS      | KBR0355           |
| CORE MOUSE        |                                                         |                   |
| GENIUS            | MOUSE USB WHEEL OPTICAL (SILVER)                        | POWERSCROLL USB   |
| WIRELESS MOUSE    |                                                         |                   |
| CHICONY           | CHICONY WIRELESS MOUSE (SILVER),<br>MSR0238T            | MSR0238T          |
| CRT MONITOR       | ,                                                       |                   |

| COMPONENTS  | SPECIFICATIONS                                           | MODEL DESCRIPTION |
|-------------|----------------------------------------------------------|-------------------|
|             | 17" CRT MON.AC713 BLACK MPRII N.M.<br>EUR P.C. AEB       | AC713             |
|             | 17" CRT MON.AC713 BLACK MPRII N.M.<br>UK P.C. AEB        | AC713             |
|             | 17" CRT MON.AC713 BLACK MPRII E.M. W/O P.C.AAP           | AC713             |
|             | 17" CRT MON.AC713 BLACK MPRII N.M.<br>W/O P.C. AAP       | AC713             |
|             | 17" CRT MON.AC713 BLACK MPRII S.M.<br>AUSTRALIA P.C. AAP | AC713             |
|             | 17" CRT MON.AC713 BLACK MPRII E.M.<br>UK P.C. AEB        | AC713             |
|             | 17" CRT MON.AC713 BLACK MPRII N.M.<br>US P.C. PA         | AC713             |
|             | 17" CRT MON.AC713 BLACK TCO03 N.M. UK P.C. AEB           | AC713             |
|             | 17" CRT MON.AC713 BLACK TCO03 N.M.<br>EUR P.C. AEB       | AC713             |
|             | 17" CRT MON.AC713 BLACK TCO03 N.M. W/O P.C.              | AC713             |
|             | 17" CRT MON.AC713 BLACK MPRII N.M.<br>US P.C. AAP/AME    | AC713             |
|             | 17" CRT MON.AC713 BLACK MPRII N.M.<br>UK P.C. AAP/AME    | AC713             |
|             | 17" CRT MON.AC713 BLACK MPRII N.M.<br>EUR P.C. AAP/AEM   | AC713             |
|             | 17" CRT MON. AC713 BLACK MPRII N.M. EUR P.C. AEB         | AF715             |
|             | 17" CRT MON. AC713 BLACK MPRII N.M. EUR P.C. AEB         | AF715             |
|             | 17" CRT MON. AC713 BLACK MPRII N.M.<br>EUR P.C. AEB      | AF715             |
|             | 17" CRT MON. AC713 BLACK MPRII N.M.<br>EUR P.C. AEB      | AF715             |
|             | 17" CRT MON. AC713 BLACK MPRII N.M.<br>EUR P.C. AEB      | AF715             |
|             | 17" CRT MON. AC713 BLACK MPRII N.M.<br>EUR P.C. AEB      | AF715             |
|             | 17" CRT MON. AC713 BLACK MPRII N.M.<br>EUR P.C. AEB      | AF715             |
|             | 17" CRT MON. AC713 BLACK MPRII N.M.<br>EUR P.C. AEB      | AF715             |
|             | 17" CRT MON. AC713 BLACK MPRII N.M.<br>EUR P.C. AEB      | AF715             |
| LCD MONITOR | -                                                        |                   |

| COMPONENTS | SPECIFICATIONS                                    | MODEL DESCRIPTION |
|------------|---------------------------------------------------|-------------------|
|            | 17" LCD MONITOR                                   | AL1521            |
|            | 15 LCD M N. AL1531 TC99 EUR. SWISS<br>UK P.C. AEB | AL1531            |
|            | 15 LCD M N. AL1531 TC99 W/P WER C<br>RD AAP       | AL1531            |
|            | 15 LCD M N. AL1531 TC99 UK P WER C<br>RD AAP      | AL1531            |
|            | 15 LCD M N. AL1531 TC99 EUR P WER C<br>RD AAP     | AL1531            |
|            | 15 LCD M N. AL1531 TC99 US P WER C<br>RD AAP/AME  | AL1531            |
|            | 15 LCD M N. AL1531 TC99 AUSTRALIA<br>P.C. ACA     | AL1531            |
|            | 17" LCD MONITOR                                   | AL1721            |
|            | 17 LCD M N. AL1531 TC99 EUR, SWISS<br>UK P.C. AEB | AL1731            |
|            | 17 LCD M N. AL1531 TC99 W/P WER C<br>RD AAP       | AL1731            |
|            | 17 LCD M N. AL1531 TC99 UK P WER C<br>RD AAP      | AL1731            |
|            | 17 LCD M N. AL1531 TC99 EUR P WER C<br>RD AAP     | AL1731            |
|            | 17 LCD M N. AL1531 TC99 US P WER C<br>RD AAP/AME  | AL1731            |
|            | 17 LCD M N. AL1531 TC99 AUSTRALIA<br>P.C. ACA     | AL1731            |

## Online Support Information

| If you                                                                                                    | are a  | distributor, dealer, ASP or TPM, please refer your technical queries to your local Acer branch |
|----------------------------------------------------------------------------------------------------|--------|------------------------------------------------------------------------------------------------|
| office                                                                                                    | e. Ace | r Branch Offices and Regional Business Units may access our website. However some information  |
| sources will require a user i.d. and password. These can be obtained directly from Acer CSD Taiwan.                        |        |                                                                                                |
| Acer's Website offers you convenient and valuable support resources whenever you need them.                                |        |                                                                                                |
| In the Technical Information section you can download information on all of Acer's Notebook, Desktop and                   |        |                                                                                                |
| Server models including:                                                                                                   |        |                                                                                                |
|                                                                                                    |        | Service guides                                                                                 |
|                                                                                                    |        | User's manuals                                                                                 |
|                                                                                                    |        | Training materials                                                                             |
|                                                                                                    |        | Main manuals                                                                                   |
|                                                                                                    |        | Bios updates                                                                                   |
|                                                                                                    |        | Software utilities                                                                             |
|                                                                                                    |        | Spare parts lists                                                                              |
|                                                                                                    |        | TABs (Technical Announcement Bulletin)                                                         |
| For these purposes, we have included an Acrobat File to facilitate the problem-free downloading of our technical material. |        |                                                                                                |
| Also contained on this website are:                                                                                        |        |                                                                                                |
|                                                                                                    |        | Detailed information on Acer's International Traveller's Warranty (ITW)                        |
|                                                                                                    |        | Returned material authorization procedures                                                     |

This section describes online technical support services available to help you repair your Acer Systems.

We are always looking for ways to optimize and improve our services, so if you have any suggestions or comments, please do not hesitate to communicate these to us.

contacts for all your technical queries.

An overview of all the support services we offer, accompanied by a list of telephone, fax and email

Appendix C 99